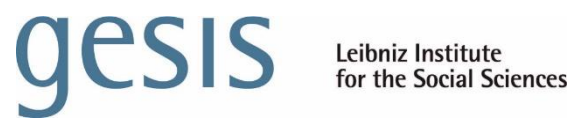

# **User Manual for SQP 3.0**

Version 1.0

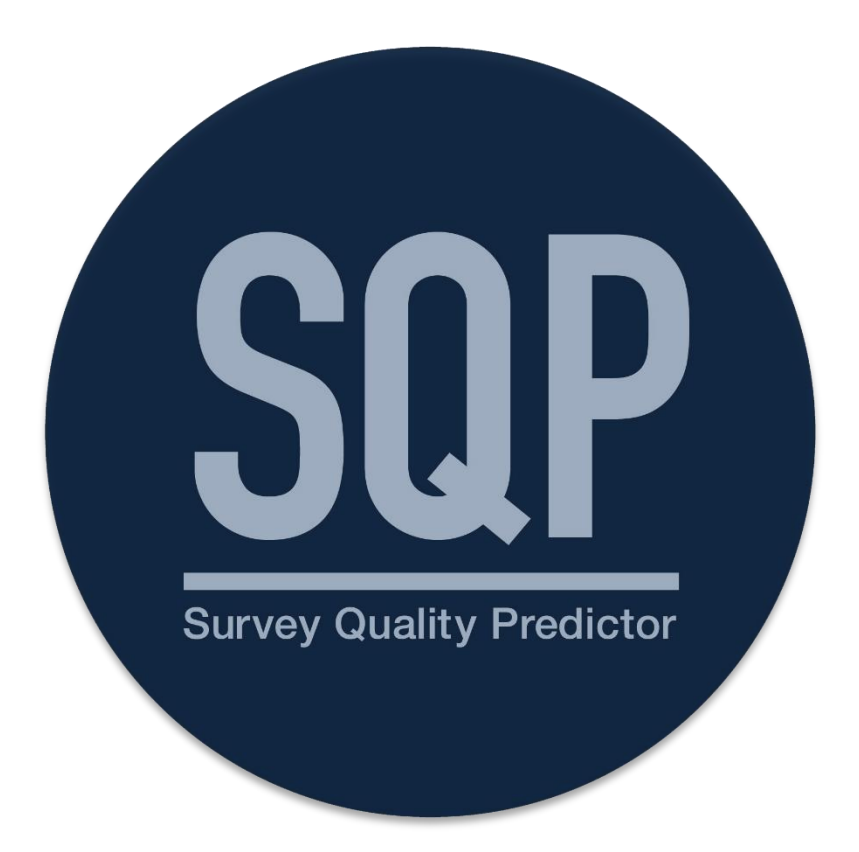

#### **To cite this document:**

Survey Quality Predictor (2023). *User Manual for SQP 3.0*. GESIS – Leibniz Institute for the Social Sciences, Mannheim.

## **Table of Contents**

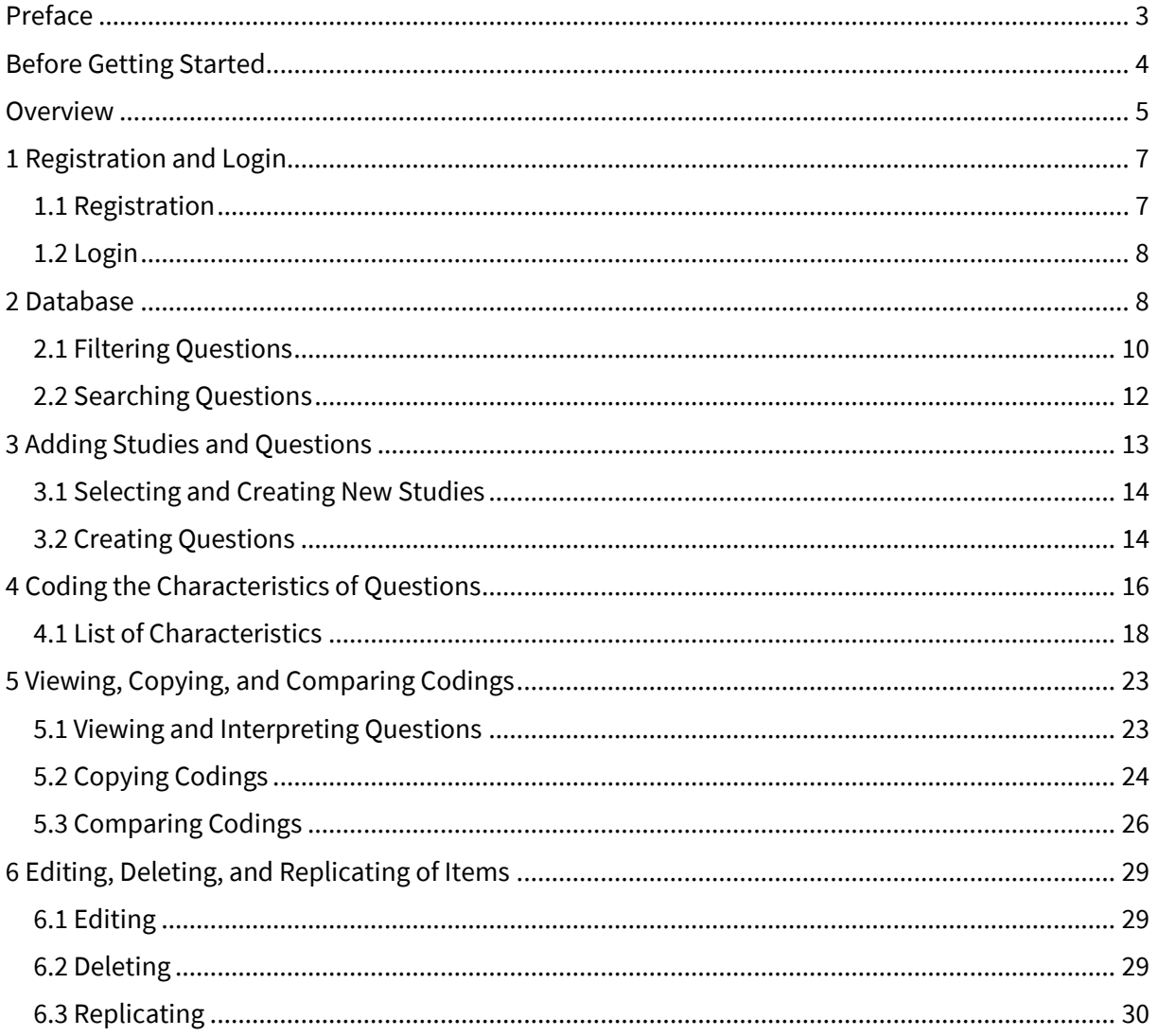

## <span id="page-2-0"></span>Preface

The **Survey Quality Predictor**(**SQP**) is a software developed to predict the measurement quality of survey items for continuous latent variables based on the characteristics of the survey items (such as the topic, the properties of the answer scale, and the mode of administration). In 1980, Willem Saris and colleagues started conducting a series of multitrait-multimethod (MTMM) experiments to obtain information on the quality of thousands of survey items. They could calculate the reliability and validity of all these survey items by following a detailed coding scheme. In 2001, the first SQP version was developed. After the release of SQP 2.0 in 2011 and SQP 2.1 in 2015, further experiments and new functions were added in 2022 to improve the prediction algorithm and the user experience of SQP, resulting in the release of SQP 3.0.

## <span id="page-3-0"></span>Before Getting Started

If you want to use SQP to get a quality estimate of a survey item by coding it yourself, ensure you have all the relevant information ready. This information typically includes:

- the questionnaire (e.g., the wording of the survey item, position of the item within the questionnaire, interviewer instructions)
- possible showcards or lists (e.g., to check for features of the answer scale)
- information on the data collection mode (e.g., computer-assisted, face-to-face)

Only when you have all this information can you code an entire survey item.

Remember always to put yourself in the respondent's perspective. What matters is how the respondent receives the survey item, not how the text of the survey item is entered into SQP.

## **Overview**

<span id="page-4-0"></span>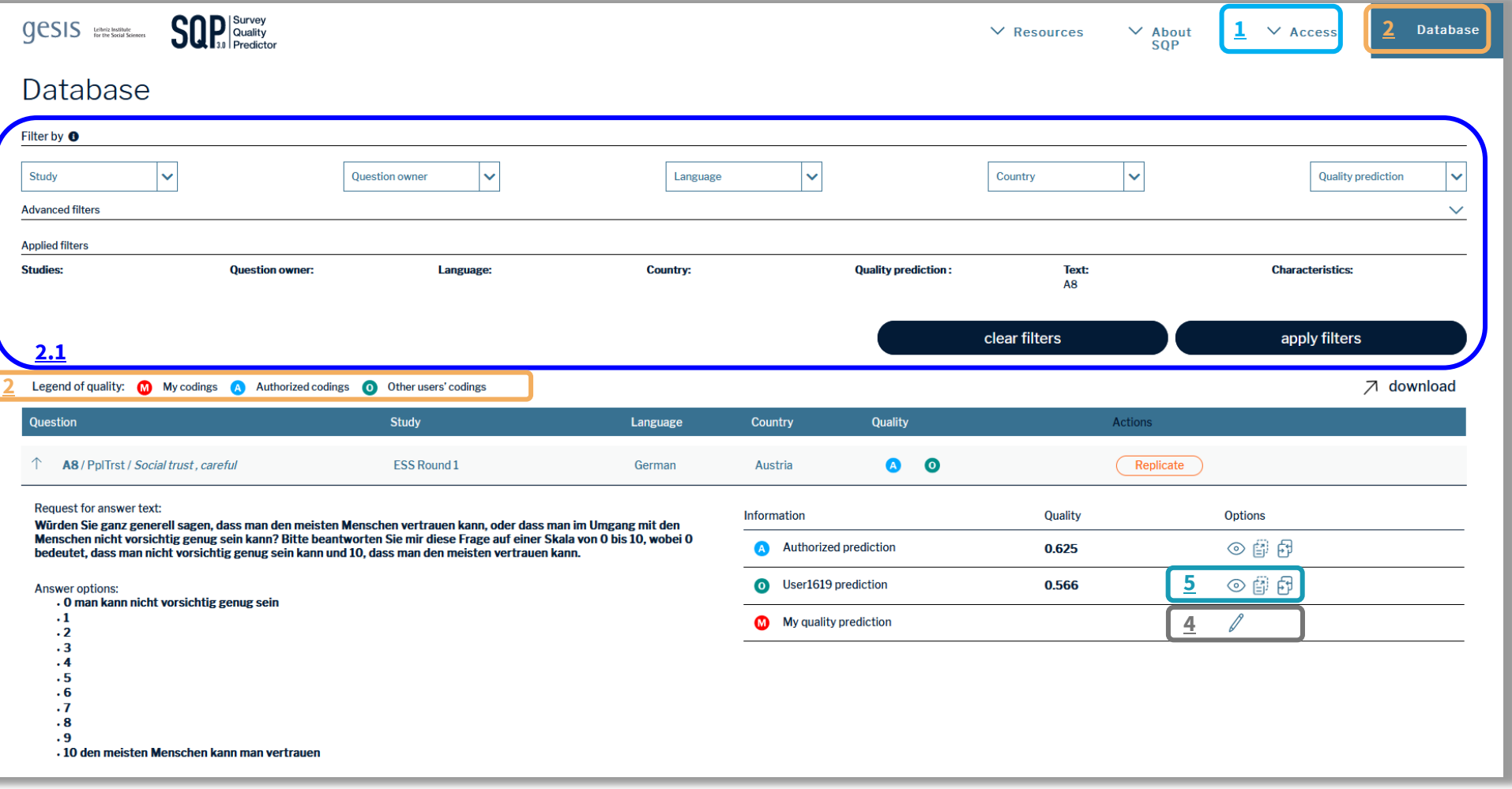

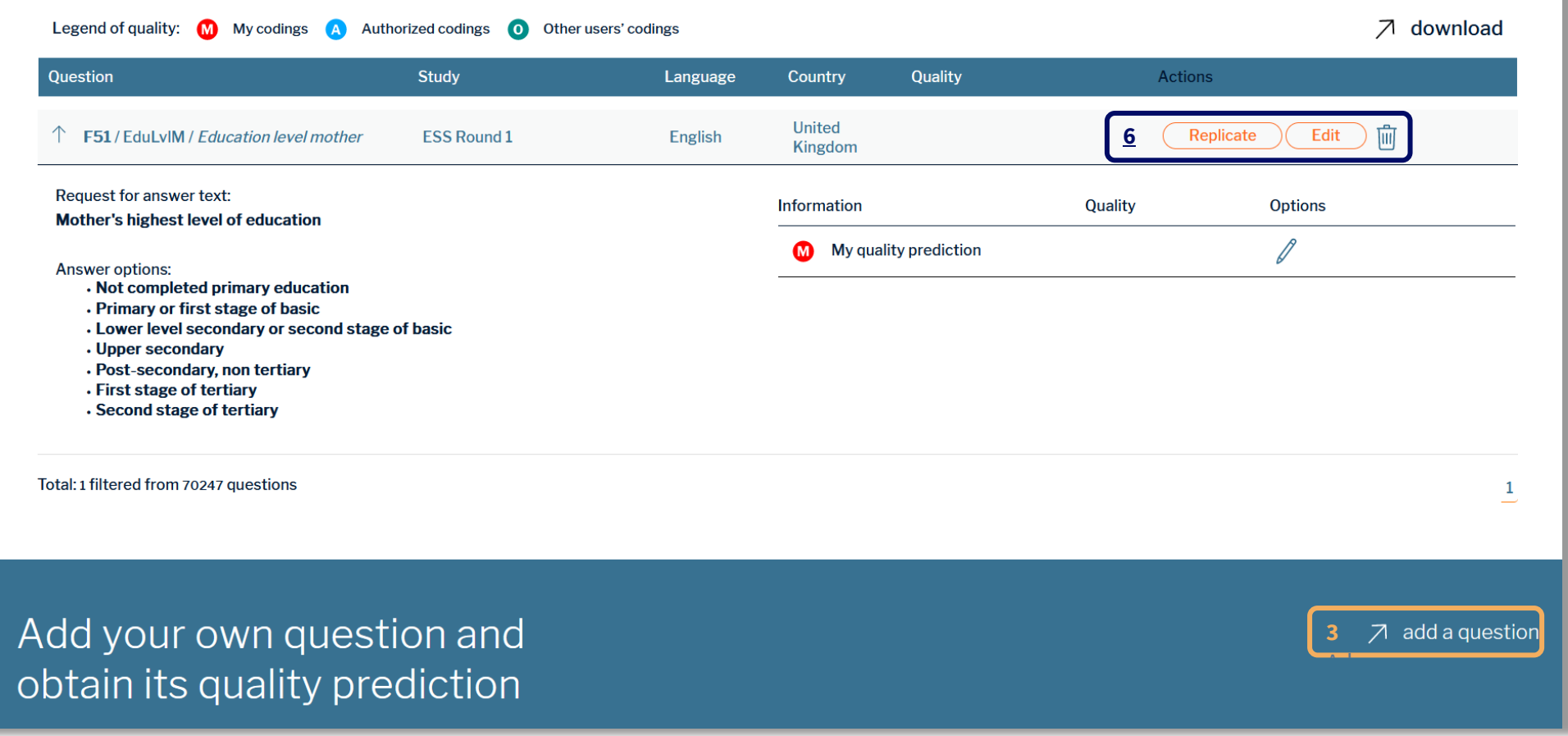

## <span id="page-6-2"></span><span id="page-6-0"></span>1 Registration and Login

## <span id="page-6-1"></span>1.1 Registration

To fully use SQP 3.0, you must create an account on [sqp.gesis.org.](https://gesisev-my.sharepoint.com/personal/julia_zuern_gesis_org/Documents/sqp.gesis.org)

- (1) Click on the "Access" drop-down menu.
- (2) Click on "Register."

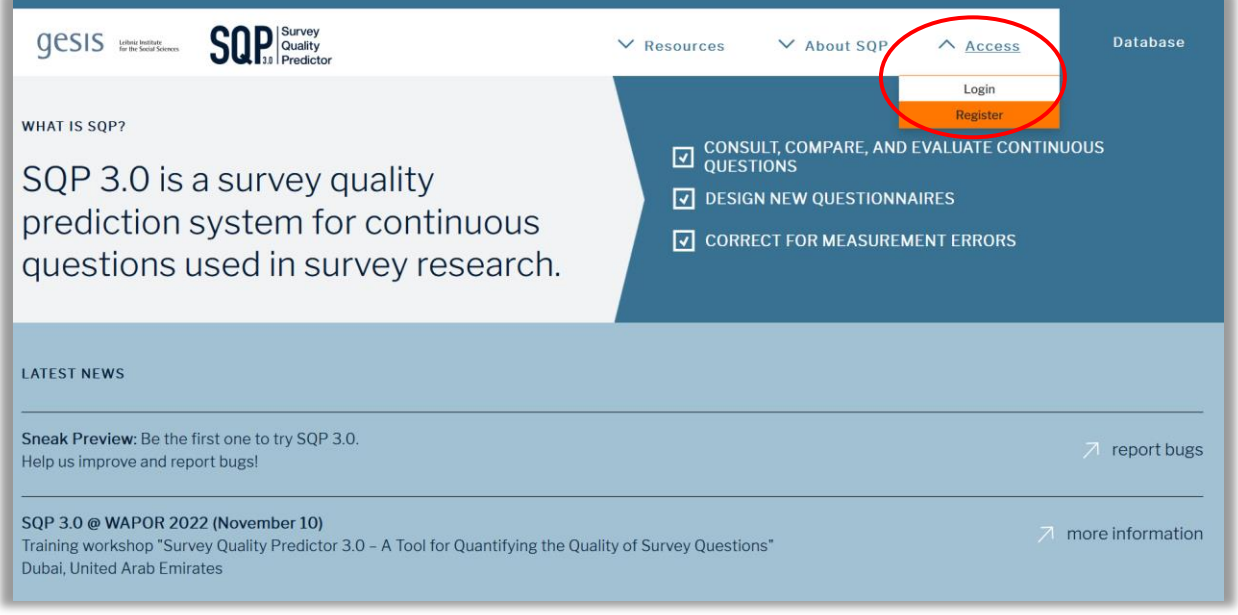

*Figure 1* – SQP landing page

(3) Fill in all necessary information and accept the Privacy Policy and the Conditions of Use.

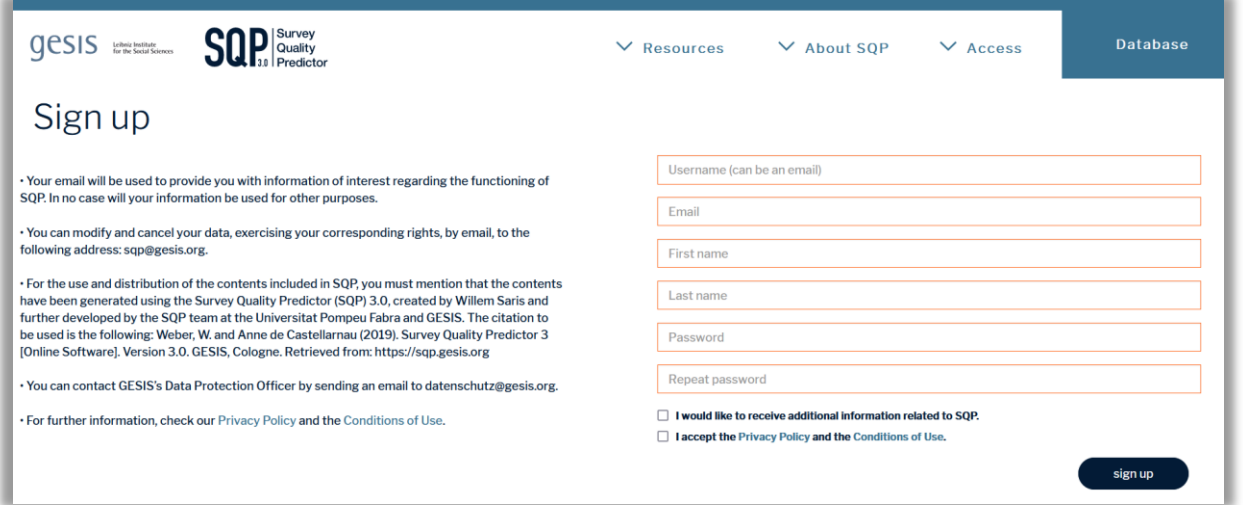

*Figure 2* – Registration page

- (4) Click on "Sign up."
- (5) Confirm the automatically sent e-mail in your e-mail account.

(6) Log in with the chosen username and password.

#### <span id="page-7-0"></span>1.2 Login

<span id="page-7-2"></span>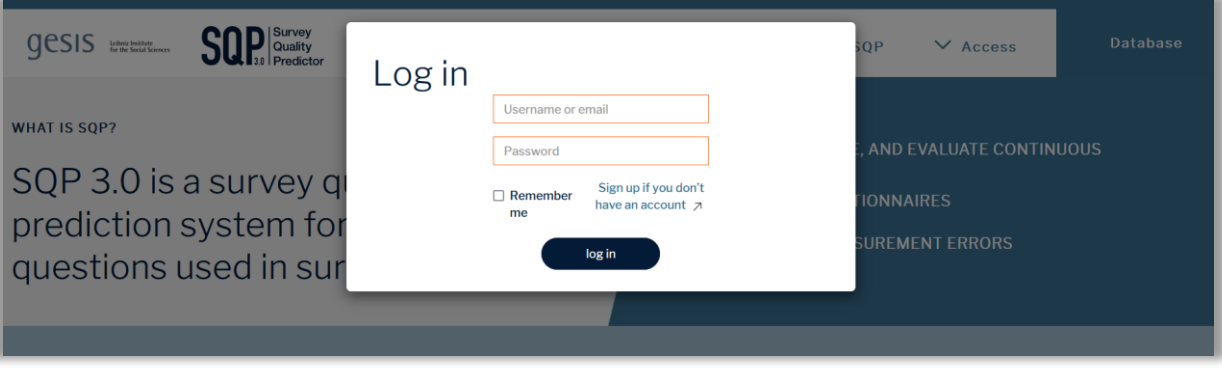

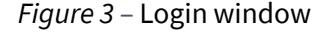

To log in to an existing account:

- (1) Click the button "Access" and choose "Login."
- (2) Enter your username and password into the designated spaces and click "log in."

Once logged in, you can use the full functionality of SQP.

## <span id="page-7-1"></span>2 Database

We first describe the database and its features. To get to the database, click on "Database" in the upper right corner of the main page. The SQP database is searchable, thanks to different filters. It contains survey items and, if available, information on their quality.

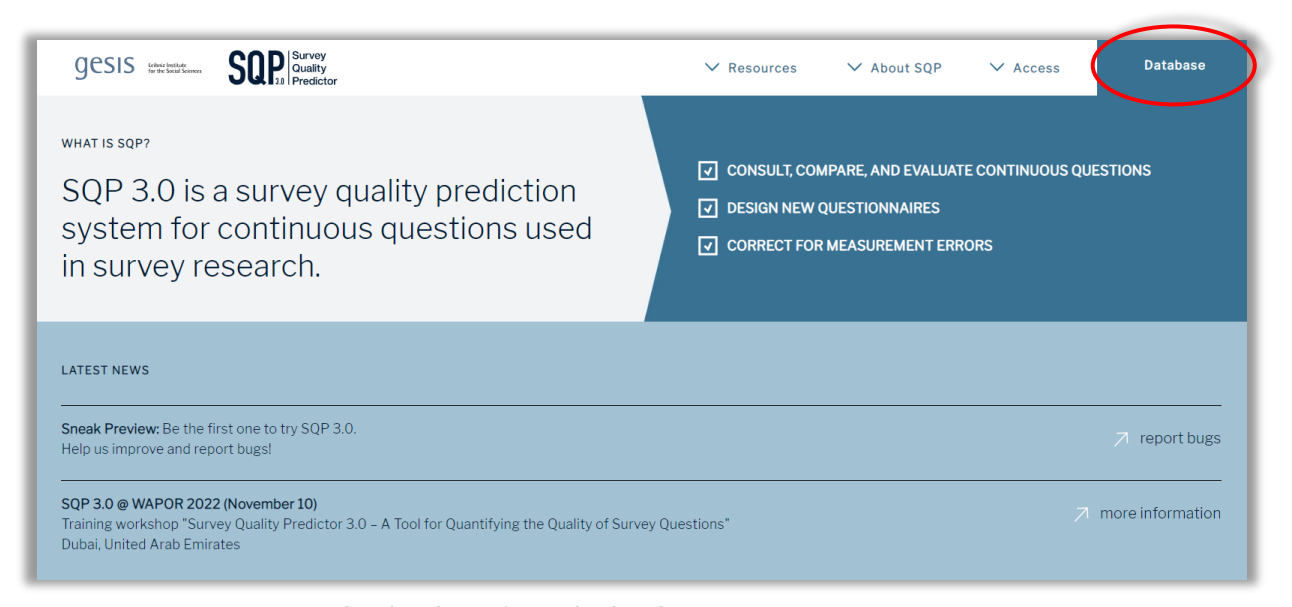

*Figure 4 –* How to get to the database from the landing page

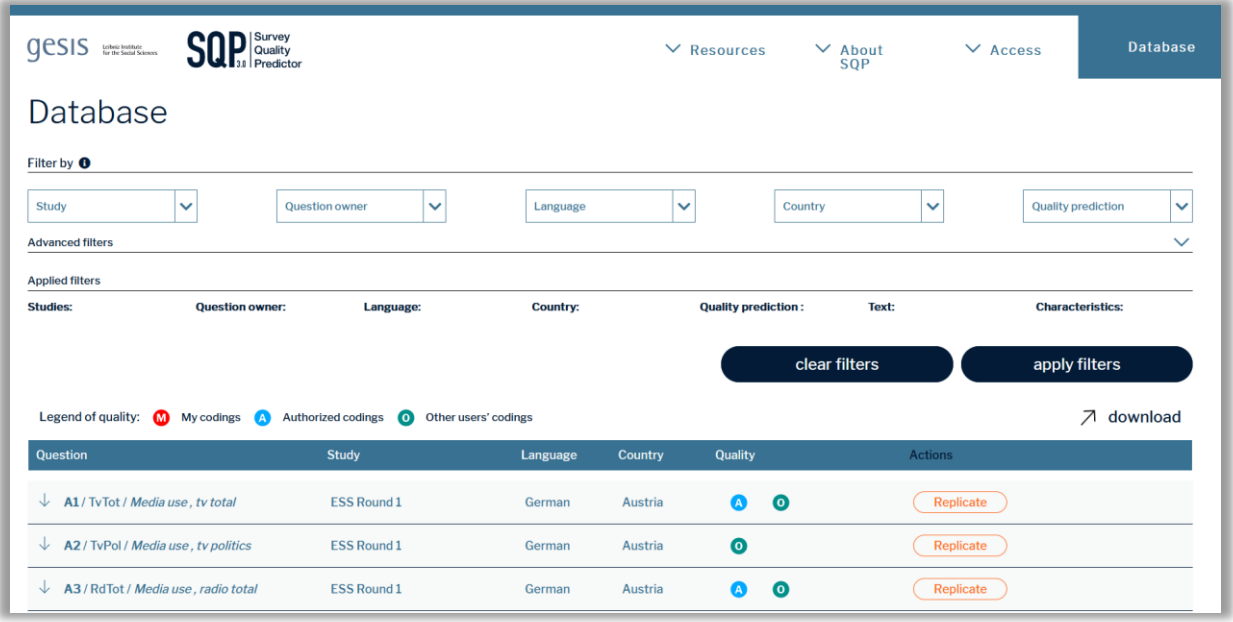

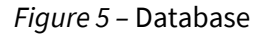

The database contains the columns below.

**Question:** consists of the short name of the survey item in the questionnaire (e.g., A1), the variable name in the dataset (e.g., TvTot), and a brief description of the concept measured (e.g., media use, tv total) separated each by a slash (i.e., /)

**Study:** name of the study the survey item belongs to (e.g., ESS Round 1)

**Language:** language in which the survey item is formulated (e.g., German)

**Country:** country in which the survey item is asked (e.g., Austria)

**Quality:** provides the quality predictions of all users, if available, where

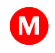

 **means that the prediction is based on the codings of the logged-in user,** 

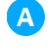

 that the quality prediction is based on the coding of a trained user and authorized by the SQP team, and

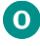

**O** that the prediction is based on other users' codings

**Actions**: possibility of replicating the survey item (for a detailed description, see [6.3 Replicating\)](#page-29-0)

#### <span id="page-9-1"></span><span id="page-9-0"></span>2.1 Filtering Questions

You can search the database by applying the study, question owner, language, country, and quality prediction *filters* (see **Step 1**, *Figure 6*). For example, you may select the study ESS Round 1 (**Step 2**). After defining one or several filters, you must click the "apply filters" button to get the new search result (**Step 3**).

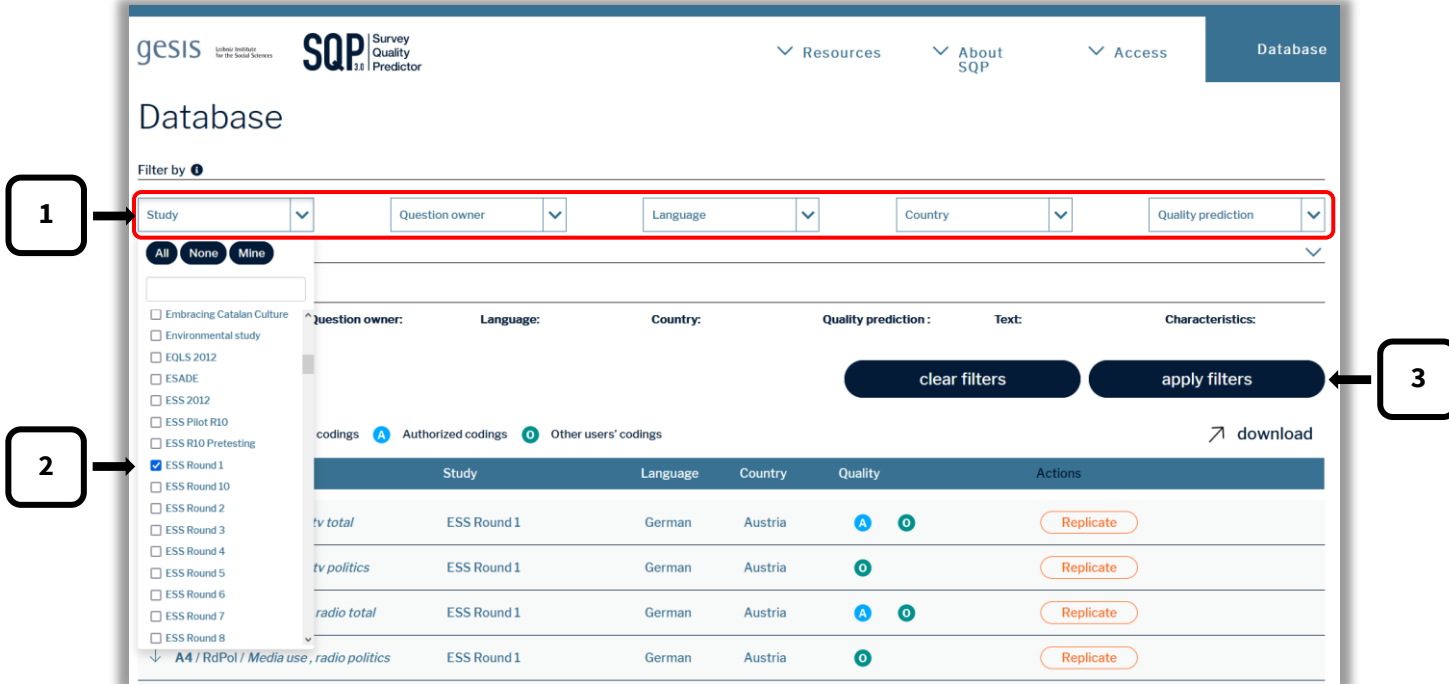

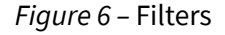

You can always see the active filters in the row "applied filters" (see *Figure 7*). If you want to reset the chosen filters, click on "clear filters."

| Filter by <b>O</b><br><b>Study</b>                | <b>Question owner</b><br>$\checkmark$ | $\checkmark$ | Language        | Country<br>$\checkmark$    | $\checkmark$  | <b>Quality prediction</b> | $\checkmark$ |
|---------------------------------------------------|---------------------------------------|--------------|-----------------|----------------------------|---------------|---------------------------|--------------|
| <b>Advanced filters</b><br><b>Applied filters</b> |                                       |              |                 |                            |               |                           | $\checkmark$ |
| <b>Studies:</b><br><b>ESS Round 1</b>             | <b>Question owner:</b>                | Language:    | <b>Country:</b> | <b>Quality prediction:</b> | Text:         | <b>Characteristics:</b>   |              |
|                                                   |                                       |              |                 |                            | clear filters | apply filters             |              |

*Figure 7 –* Clear filters

Furthermore, there are **advanced filters** (see *Figure 8*). You can find these filters when clicking on the arrow on the right in the row "advanced filters" (**Step 1**), as shown in *Figure 8*. You can filter "by text" or "by coding characteristics" (**Step 2**).

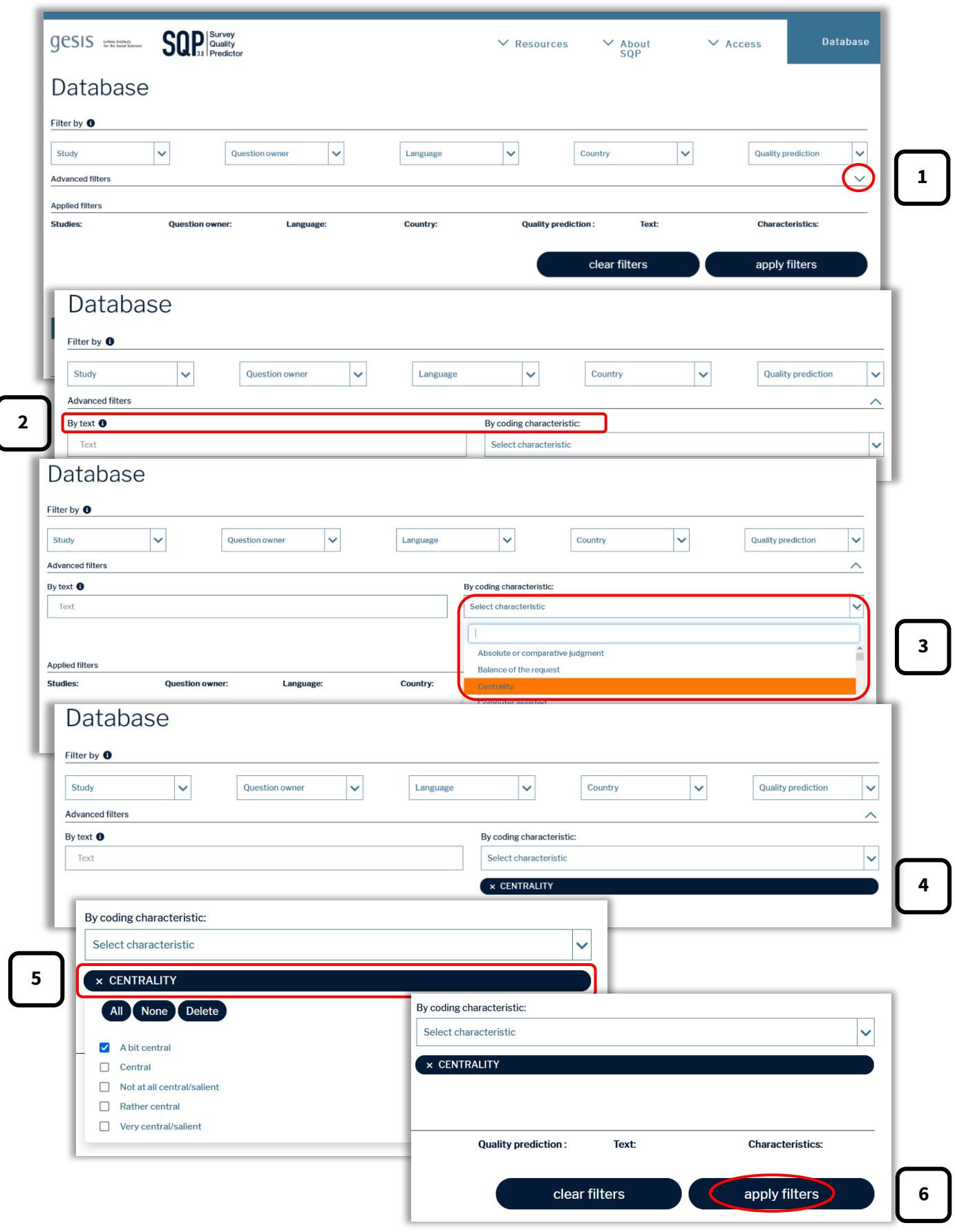

*Figure 8 –* Advanced filters and their usage

Imagine you want to filter the database for all survey items whose characteristic "Centrality" was coded as "a bit central." To do so, you must first select "Centrality" in the "by coding characteristic" filter by clicking on the term in the drop-down menu or by typing the term in the search bar (**Step 3**). Click anywhere on the screen to see that you have successfully selected the characteristic (**Step 4**). Then, you need to click on "Centrality" and select "a bit central" (**Step 5**). Finally, click anywhere on the screen to make the "apply filters" button visible again, and click on it (**Step 6**).

#### <span id="page-11-0"></span>2.2 Searching Questions

Suppose you know of a specific survey item in a study or are interested in a certain language or country. In that case, you can apply the drop-down filtering options—such as the name of the study, the language, and the country—to obtain a more precise search list.

For instance, if you are interested in a survey item fielded in the United Kingdom in the first round of the European Social Survey (ESS Round 1), you should select the following options:

Study = ESS Round 1

Country = United Kingdom

With these specifications, the results are narrowed down to 319 results. If you are now interested in a specific topic, you can use the advanced filter "by text" to look for specific wording in any part of the survey item (i.e., the name, the short name, the concept, or the text of the survey item).

Imagine you are interested in survey items related to "political efficacy." You only have to search for words related to the topic to get a shorter list of survey items. *Figure 9* illustrates the search for the buzzword "political efficacy" among all the questions from ESS Round 1 in the United Kingdom. The list reduces to 11 results.

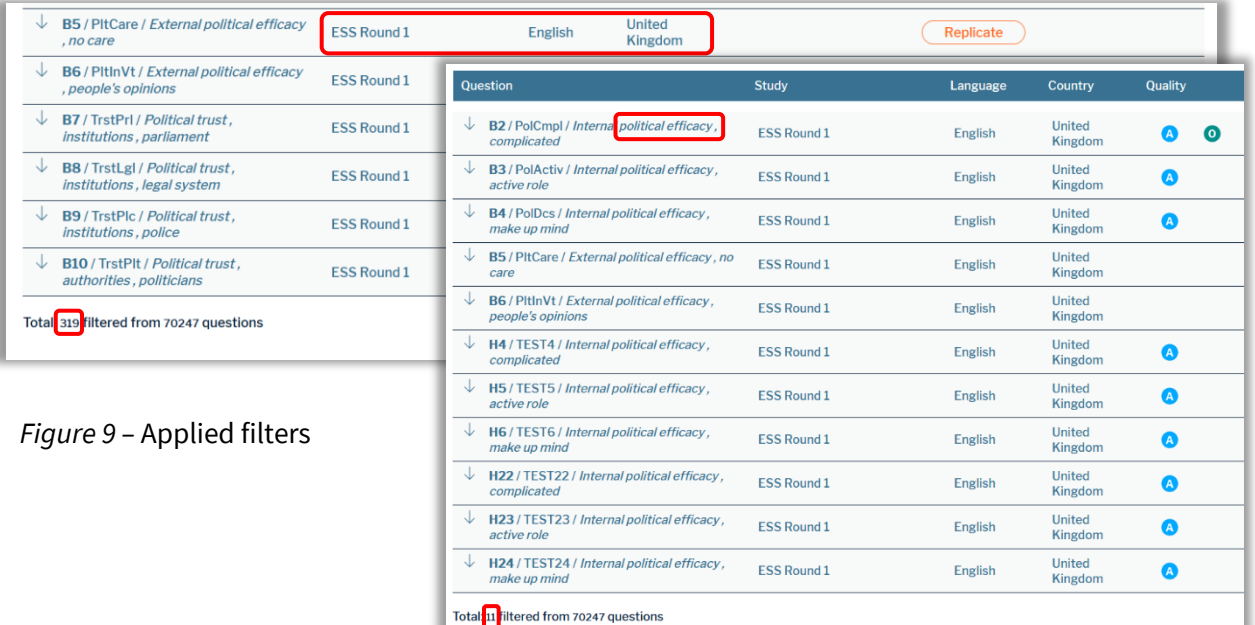

## <span id="page-12-1"></span><span id="page-12-0"></span>3 Adding Studies and Questions

You can add new survey items to the database by clicking "add a question," which is located at the bottom of the landing *and* database pages. Follow the instructions below to add a new survey item correctly.

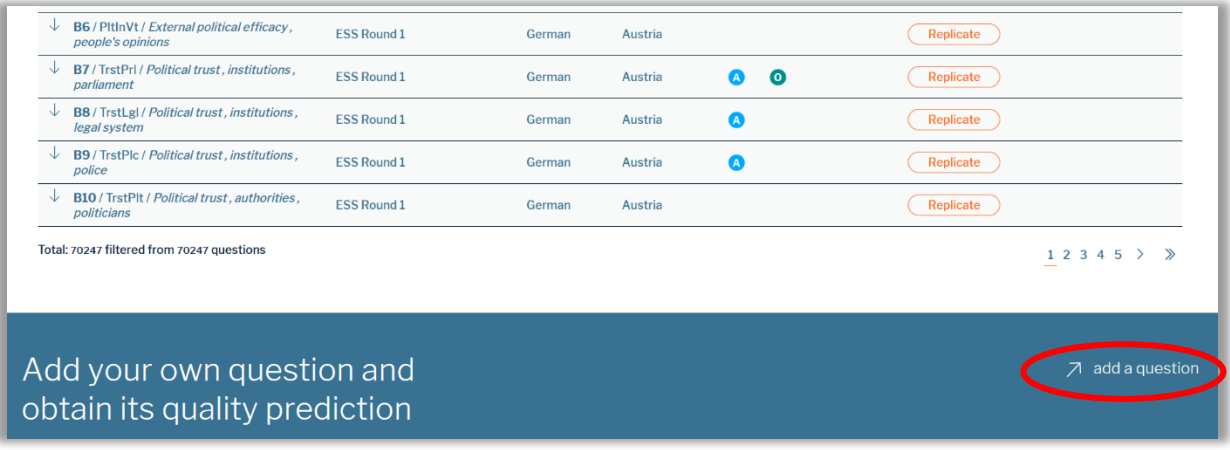

*Figure 10* – Button for adding a new survey item

#### <span id="page-13-0"></span>3.1 Selecting and Creating New Studies

First, you need to (a) select an existing study from the list or (b) create a new study. Then you can proceed with creating a new survey item (either within an existing or a new study).

**(a) Selecting an existing study**: open the drop-down menu and choose the desired study with the search feature (see the black arrow).

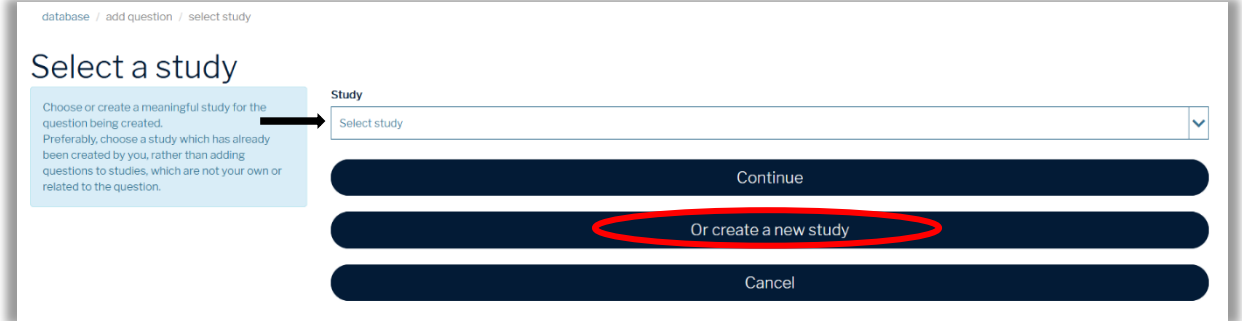

*Figure 11 –* Selecting an already existing study or creating a new study

**(b) Creating a new study**: click on the button "Or create a new study" and fill in the boxes; click

on "Create."

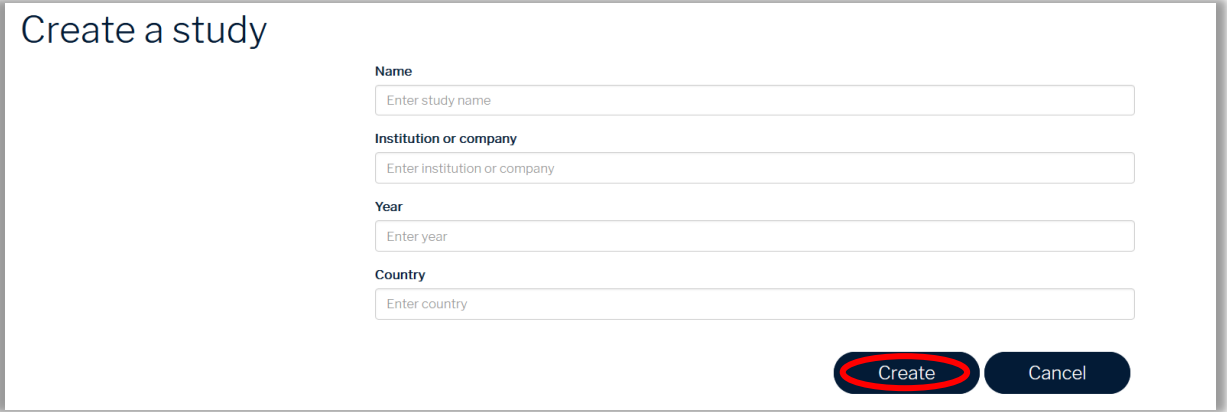

*Figure 12 –* Creating a new study filling out all the required aspects

#### <span id="page-13-1"></span>3.2 Creating Questions

Once you have selected an existing study or created a new one (see 3.1), you can add a new survey item to the database. The following screen appears:

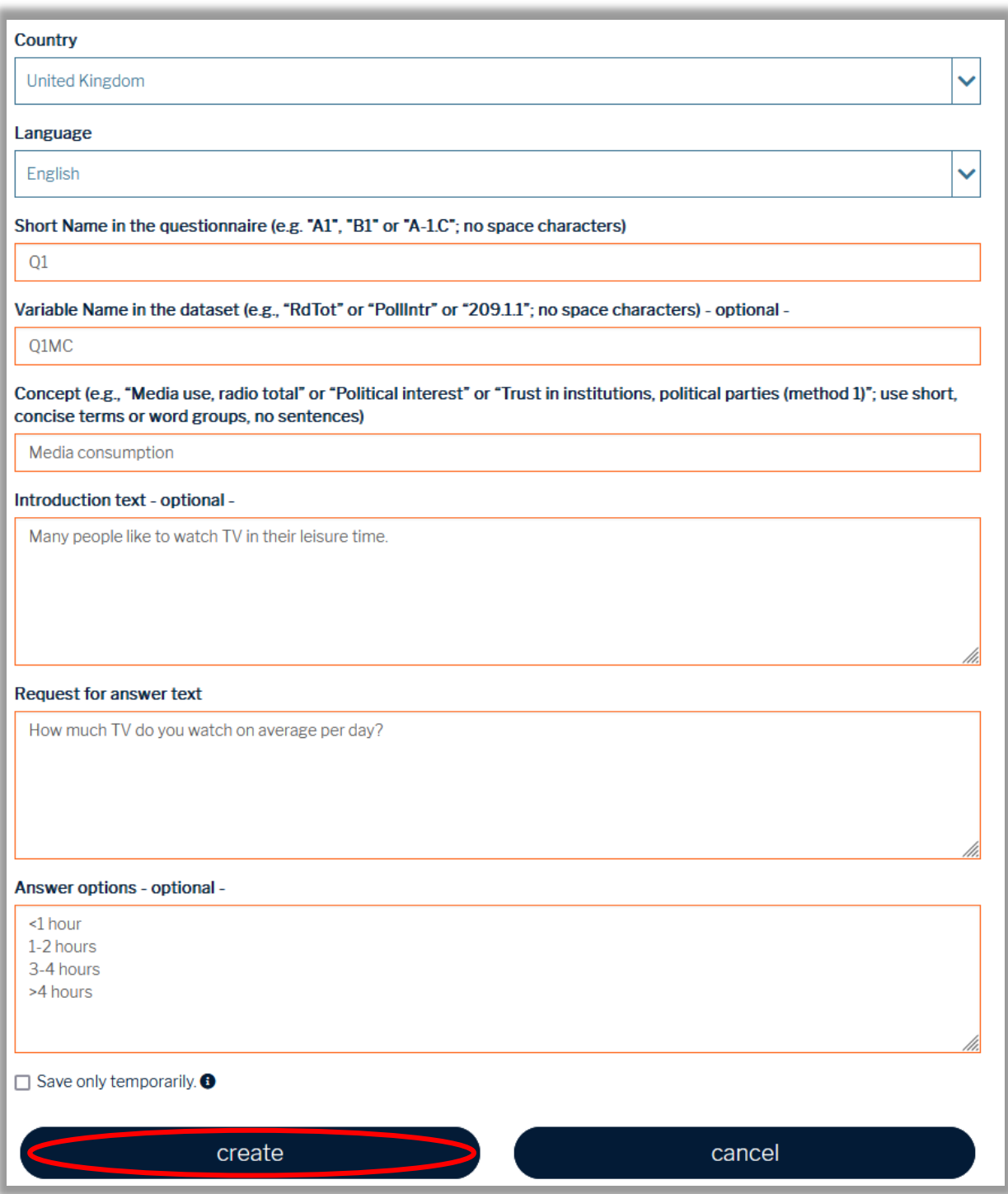

*Figure 13 –* Survey item interface after choosing an existing study or having created a new study

To create a new survey item, please follow the instructions given below. For open-ended survey items, users should leave the box "Answer options" empty. Additional information, such as respondent or interviewer instructions, should not be included here.

- (1) Select the *country* from the list where the survey item is fielded (e.g., "United Kingdom").
- (2) Select the *language* in which the survey item is presented to the respondents (e.g., "English").
- (3) Write the *short name* of the survey item as it appears in the questionnaire. This is typically a number but may also be a letter or a combination of the two (e.g., "Q1").
- (4) Write the *variable name* of the survey item as it appears (or is supposed to appear) in the dataset. Usually, this is some abbreviated form of what the survey item is supposed to measure (e.g., "Q1MC").
- (5) Write the concept of what the survey item is supposed to measure (e.g., "media consumption").
- <span id="page-15-1"></span>(6) If the survey item has an introductory text, enter it in the *Introduction text* field. The introduction is often used to inform the respondent about the topic of the survey question or a set of related survey questions (e.g., "Many people like to watch TV in their leisure time.").
- (7) Enter the sentence (or sentences) prompting the respondent to give an answer in the *Request for answer text* field (e.g., "How much TV do you watch on average per day?").
- (8) The *Answer options* need to be introduced line by line in the designated field (e.g., "<1 hour," "1-2 hours," "2-3 hours," "3-4 hours," and ">4 hours").
- (9) Finally, click "create" to save and upload the survey item. If you only want to test the function of creating a new survey item and do not want to keep the item permanently, check the "Save only temporarily" box. The survey item will then automatically be deleted from the database after 30 days.

## <span id="page-15-0"></span>4 Coding the Characteristics of Questions

So far, you have learned how to register, log in, explore the database, and add new survey items. Now, we explain the key feature of SQP—the coding of survey items and their quality predictions.

Please follow these preliminary instructions:

- (1) Choose a survey item that you want to code by clicking on it.
- (2) Click the pencil symbol.

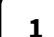

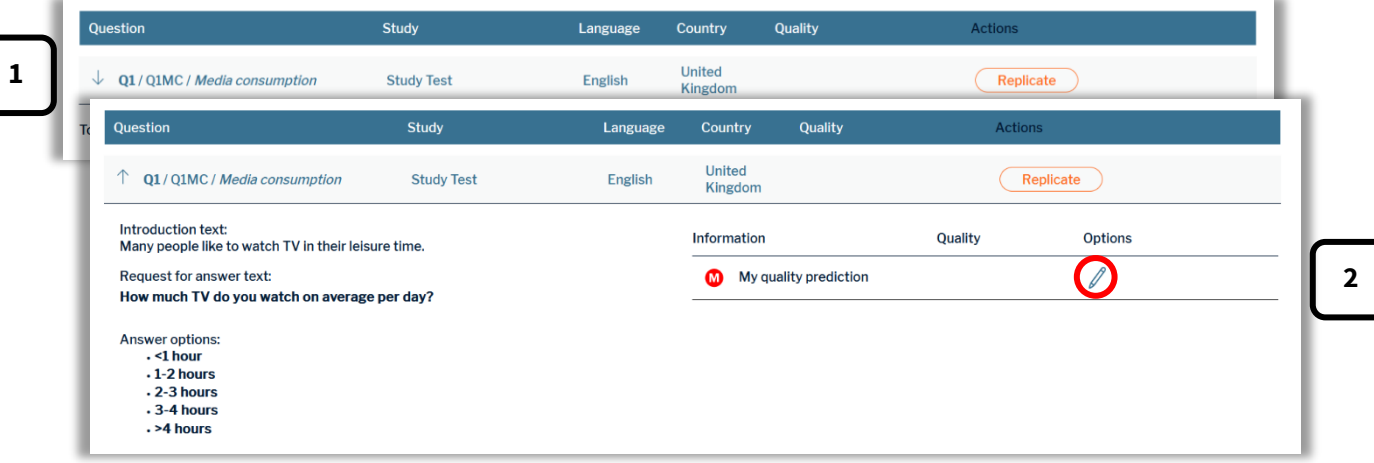

*Figure 14 –* Coding the characteristics of survey items

After these steps, you are about to begin coding the survey item. Before going into more detail, we prepared a list of all characteristics which can be coded. Note that the number of characteristics varies depending on the survey item.

## <span id="page-17-0"></span>4.1 List of Characteristics

The following table provides an overview of the characteristics users are asked to code in SQP (for further details, see the document "Coding Instructions").

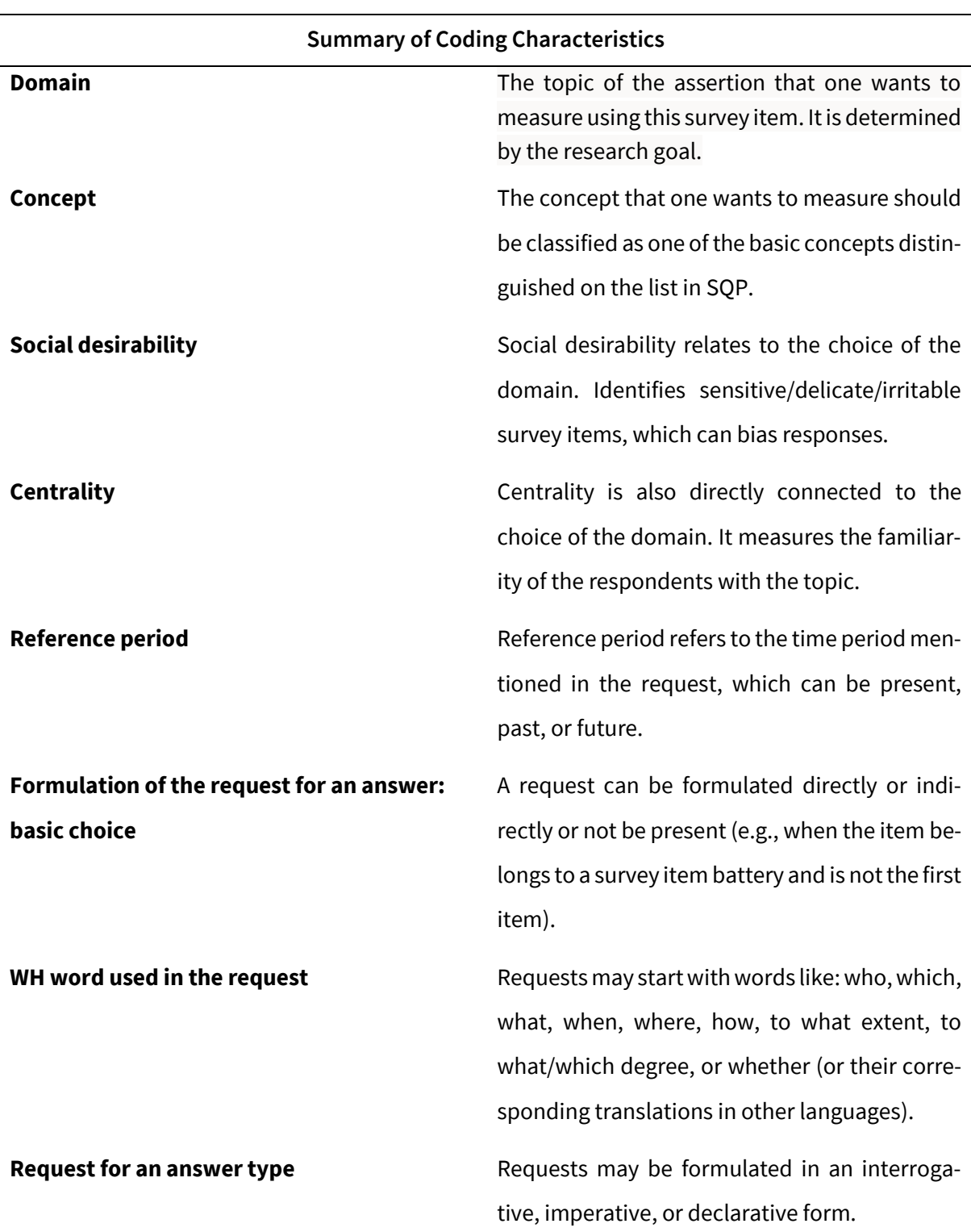

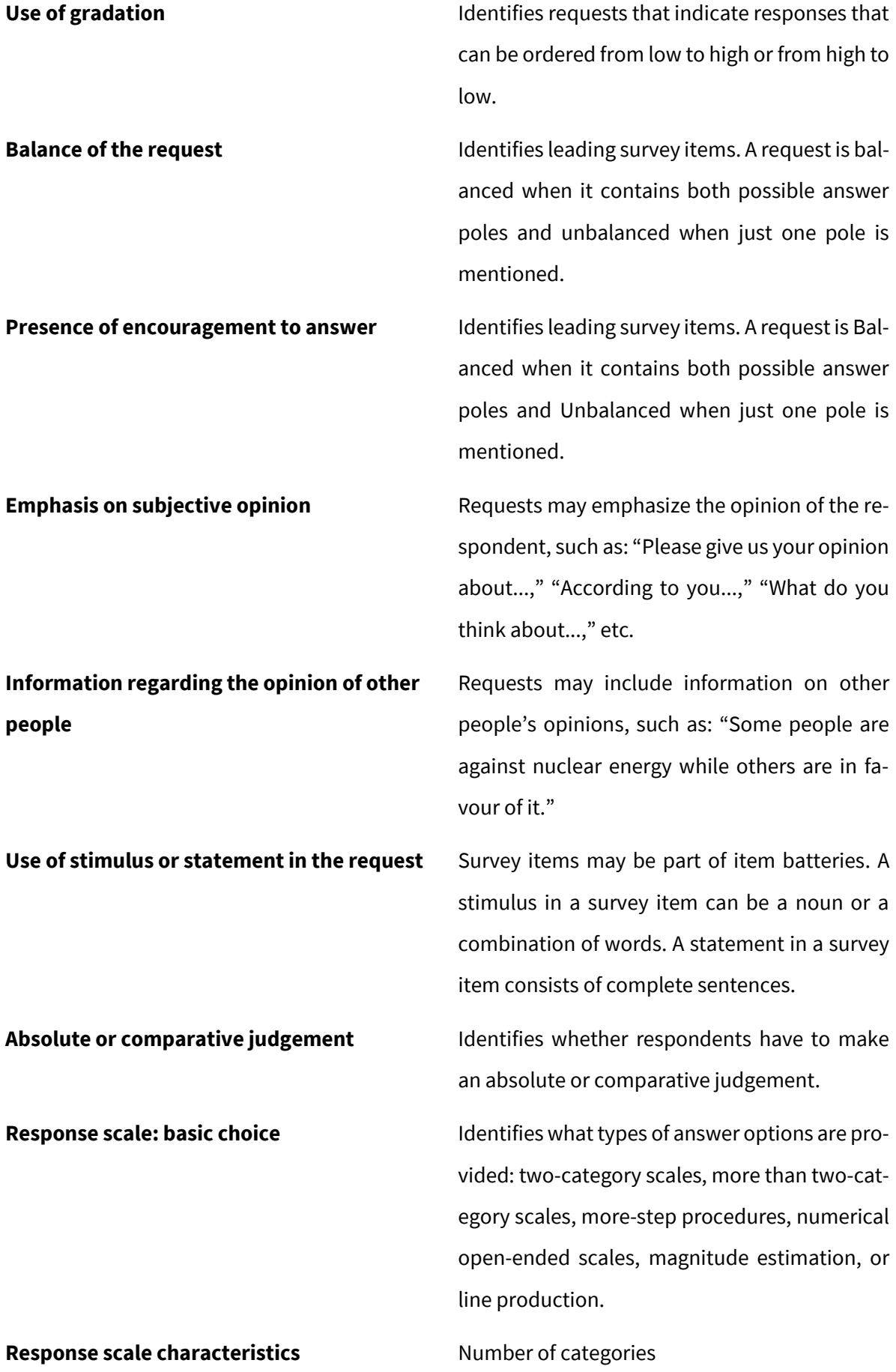

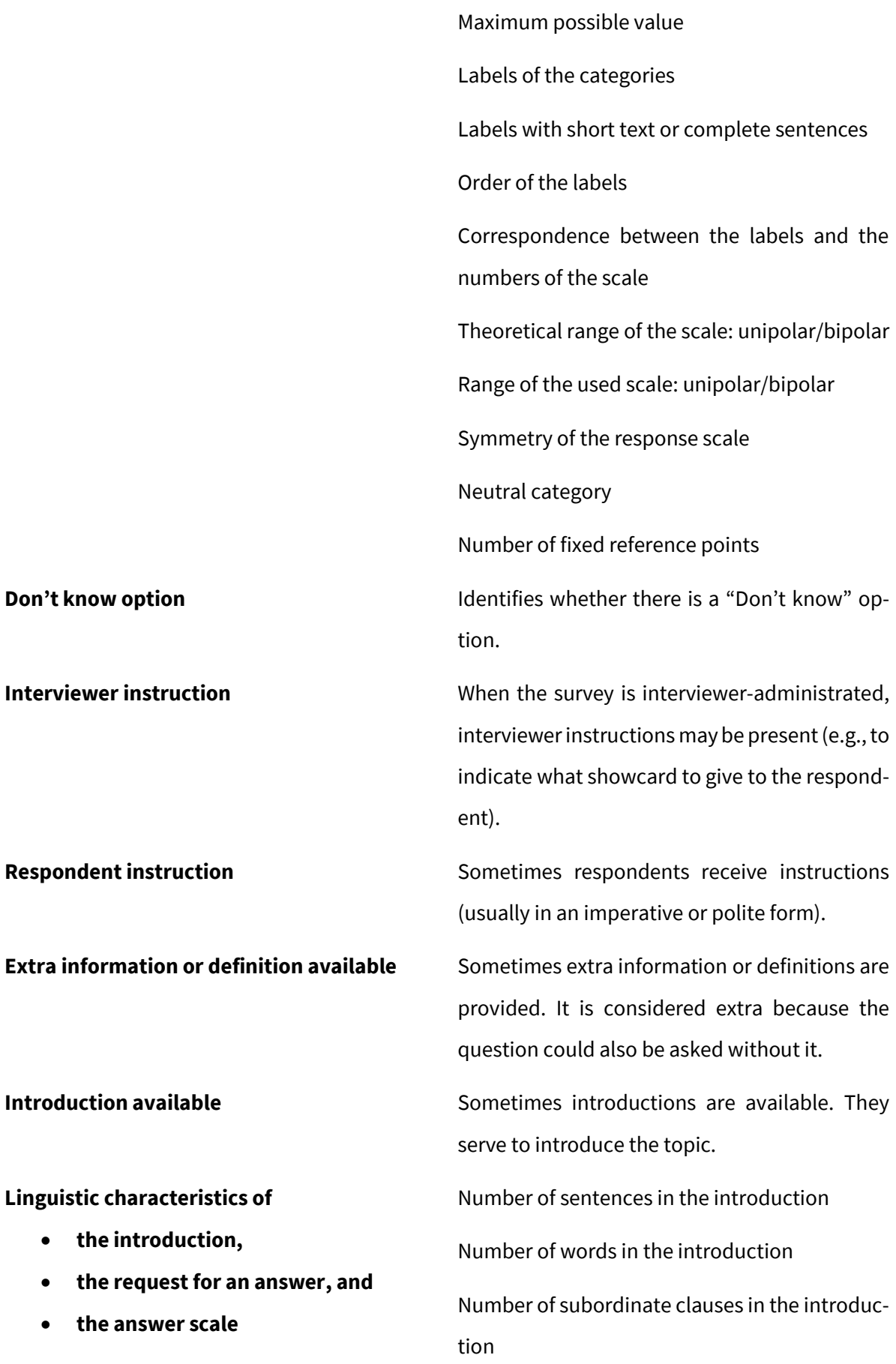

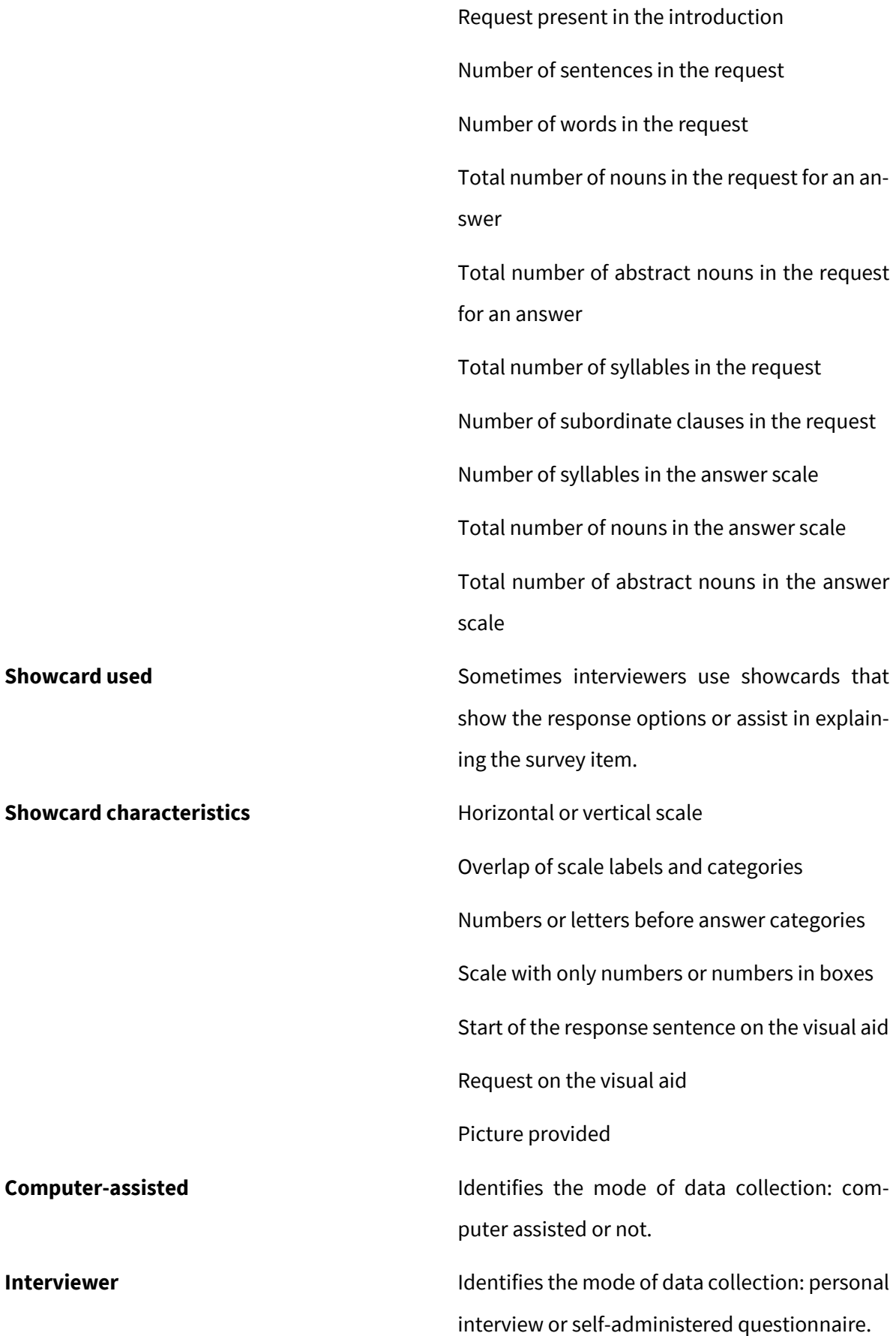

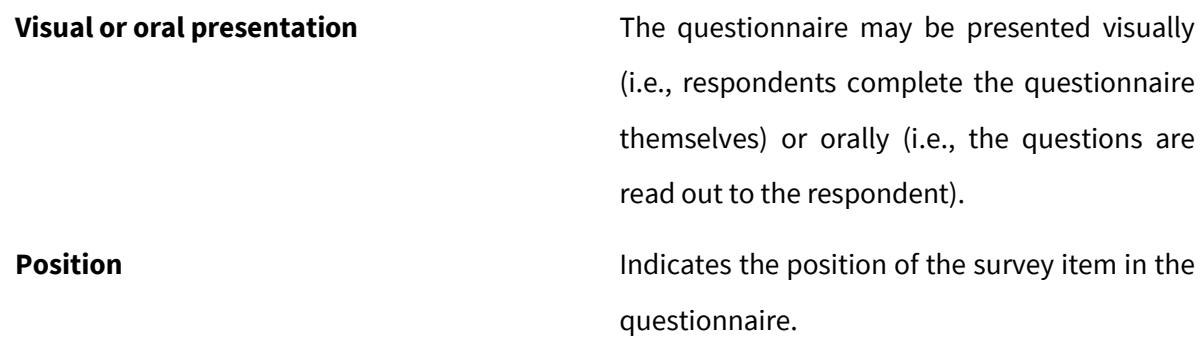

*Table 1* – List of characteristics for coding survey items

Code the characteristics of the survey item one by one, carefully following the coding instructions described above.When unsure which option to select, read the help screens presented for each characteristic and choose the most fitting option (see *Figure 15*).

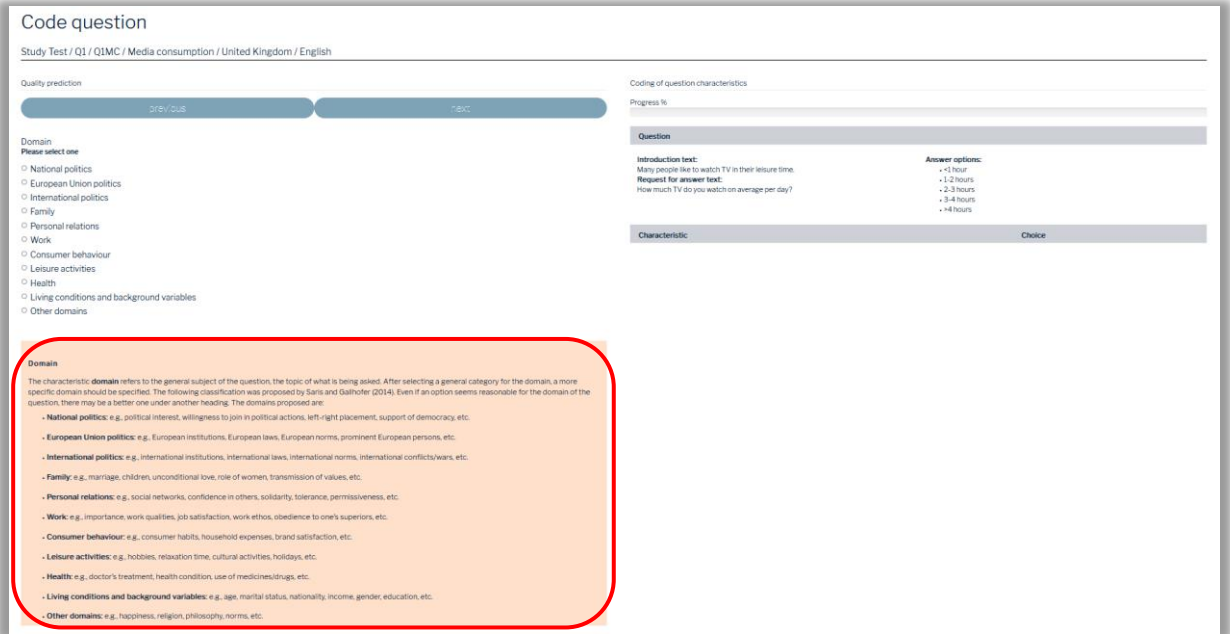

*Figure 15 –* Help screen

To complete the coding of a survey item and obtain a quality prediction, you must code between 30 and 60 characteristics from approximately 70. At first, this may seem rather tedious. However, as soon as you become familiar with the characteristics and their meanings, the coding procedure becomes simpler and goes faster. Once all characteristics are coded, SQP 3.0 automatically estimates the quality.

## <span id="page-22-2"></span>5 Viewing, Copying, and Comparing Codings

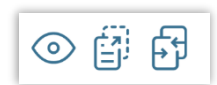

## <span id="page-22-1"></span><span id="page-22-0"></span>5.1 Viewing and Interpreting Questions

- (1) Click on a survey item in the database to open its drop-down menu.
- (2) Click on the eye symbol to view the detailed quality prediction.

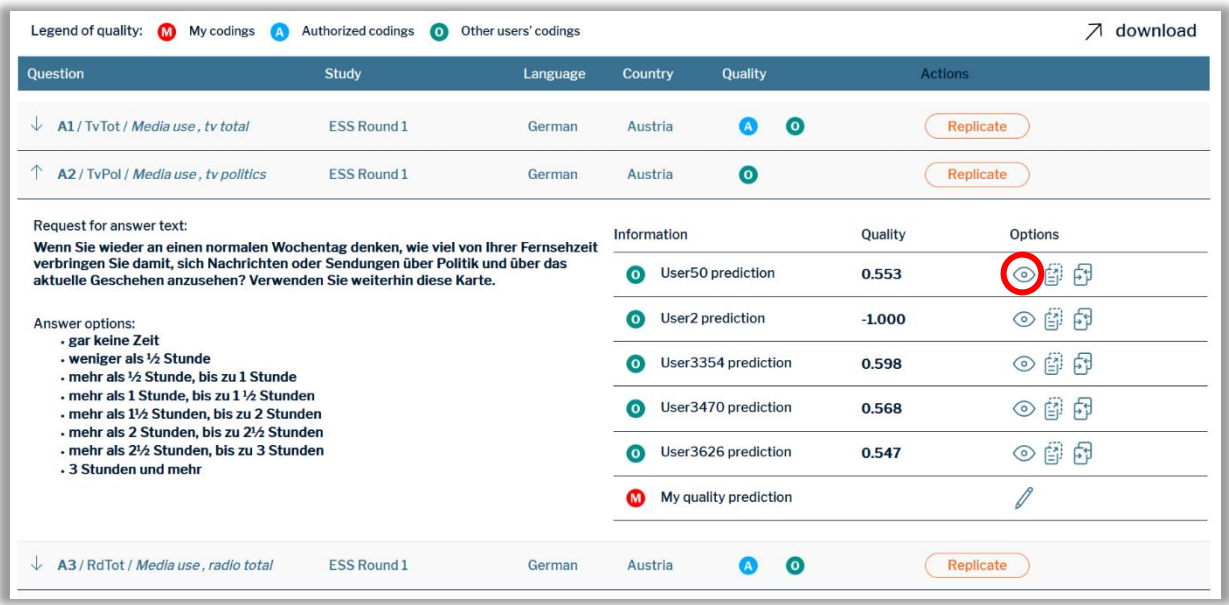

*Figure 16 –* Viewing the details of a quality prediction

SQP 3.0 assesses the quality of a survey item based on its predicted reliability and validity and presents an overview of the most important values within two tables. Table 1 (**1**) displays the *quality prediction*, *reliability*, and *validity*. Table 2 (**2**) contains more detailed information on the reliability, validity, and quality coefficients, the interquartile ranges, and the method effect coefficient.

## View question

ESS Round 1 / A8 / PplTrst / Social trust, careful / Austria / German

#### **Quality prediction**

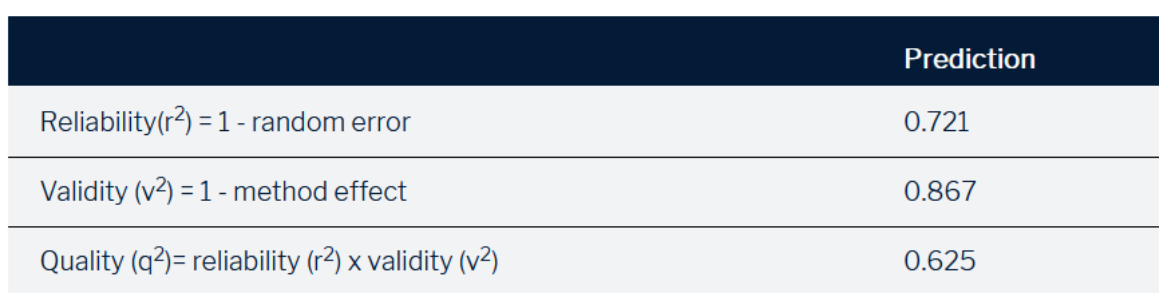

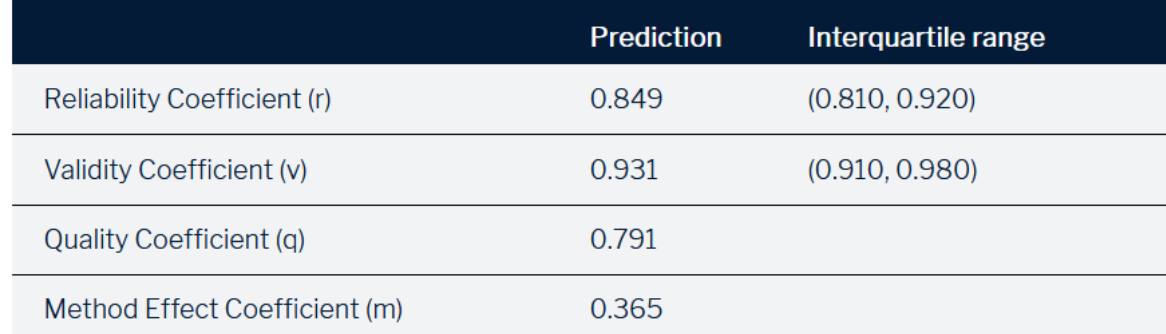

go to dashboard

go to database

*Figure 17 –* Quality prediction

## <span id="page-23-0"></span>5.2 Copying Codings

As a new feature in SQP 3.0, you can copy the coding of a survey item and paste the coding into another survey item. This method is handy for survey item batteries, which can be coded much faster.

- (1) Click on a survey item in the database to open its drop-down menu.
- (2) Click on the "copy" symbol (see below).

**2**

| Question                                                                                                    | <b>Study</b>                                                                                                    | Language  | Country             | Quality                   | <b>Actions</b> |                |
|----------------------------------------------------------------------------------------------------|----------------------------------------------------------------------------------------------------|-----------|---------------------|---------------------------|----------------|----------------|
| A1/TvTot/Media use, tv total<br>◡                                                                              | <b>ESS Round 1</b>                                                                                                    | German    | Austria             | $\bullet$<br>$\mathbf{A}$ |                | Replicate      |
| A2 / TvPol / Media use, tv politics                                                                            | <b>ESS Round 1</b>                                                                                                    | German    | Austria             | $\bullet$                 |                | Replicate      |
| Request for answer text:<br>Wenn Sie wieder an einen normalen Wochentag denken, wie viel von Ihrer Fernsehzeit |                                                                                                    |           | Information         |                           | Quality        | <b>Options</b> |
|                                                                                                    | verbringen Sie damit, sich Nachrichten oder Sendungen über Politik und über das<br>aktuelle Geschehen anzusehen? Verwenden Sie weiterhin diese Karte. |           |                     | <b>User50</b> prediction  | 0.553          |                |
| <b>Answer options:</b><br>- gar keine Zeit                                                                     |                                                                                                    |           | $\bullet$           | <b>User2</b> prediction   | $-1.000$       | 圍 闲<br>⊙       |
| - weniger als 1/2 Stunde<br>. mehr als 1/2 Stunde, bis zu 1 Stunde                                             |                                                                                                    |           | o                   | User3354 prediction       | 0.598          | - 印 印<br>⊙     |
| mehr als 1 Stunde, bis zu 1 1/2 Stunden<br>. mehr als 11/2 Stunden, bis zu 2 Stunden                           |                                                                                                    | $\bullet$ | User3470 prediction | 0.568                     | 圍 闲<br>⊙       |                |
| . mehr als 2 Stunden, bis zu 21/2 Stunden<br>- mehr als 21/2 Stunden, bis zu 3 Stunden<br>.3 Stunden und mehr  |                                                                                                    |           | О                   | User3626 prediction       | 0.547          | 節  母 <br>⊙     |
|                                                                                                    |                                                                                                    |           | ⋒                   | My quality prediction     |                |                |

*Figure 18 –* Copying a coding

- (3) After the database reloads, choose the survey item the coding should be transferred into.
- (4) Click on the "paste" symbol.

| Question                                    | <b>Study</b>       | Language | Country | Quality                           | <b>Actions</b> |
|---------------------------------------------|--------------------|----------|---------|-----------------------------------|----------------|
| A1/TvTot/Media use, tv total<br>◡           | <b>ESS Round 1</b> | German   | Austria | $\circ$<br>$\vert A \vert$        | 图              |
| A2 / TvPol / Media use, tv politics<br>◡    | <b>ESS Round 1</b> | German   | Austria | $\bullet$                         | 副              |
| A3 / RdTot / Media use, radio total<br>V    | <b>ESS Round 1</b> | German   | Austria | $\overline{O}$<br>$\vert A \vert$ | 副              |
| A4 / RdPol / Media use, radio politics<br>◡ | <b>ESS Round 1</b> | German   | Austria | $\bullet$                         | 鄜              |

*Figure 19* – Pasting a coding

(5) Check the summary of the copying process and either click on "create a new coding" to create a new coding for the chosen survey item or "overwrite current coding" to substitute your already existing coding (see *Figures 20* and *21*).

| Copy coding               |                                                                   |                 |                                                      |
|---------------------------|-------------------------------------------------------------------|-----------------|------------------------------------------------------|
|                           | ESS Round 1 / A1 / TvTot / Media use, tv total / Austria / German |                 |                                                      |
| Copy coding from          |                                                                   | Paste coding to |                                                      |
| <b>Study</b>              | <b>ESS Round 1</b>                                                | <b>Study</b>    | <b>ESS Round 1</b>                                   |
| Question                  | A2 / TvPol / Media use, tv politics                               | Question        | A1 / TvTot / Media use, tv total                     |
| Language                  | German                                                            | Language        | German                                               |
| Country                   | Austria                                                           | Country         | Austria                                              |
| <b>Quality prediction</b> | 0.727                                                             |                 |                                                      |
| Owner                     | User <sub>50</sub>                                                |                 | This copy will create a new coding in this question. |
|                           |                                                                   |                 | create a new coding<br>cancel                        |

*Figure 20* – Creating a new coding

| Copy coding               | ESS Round 1 / A2 / TvPol / Media use, tv politics / Austria / German |                 |                                                                |
|---------------------------|----------------------------------------------------------------------|-----------------|----------------------------------------------------------------|
| Copy coding from          |                                                                      | Paste coding to |                                                                |
| <b>Study</b>              | ESS Round 1                                                          | <b>Study</b>    | <b>ESS Round 1</b>                                             |
| Question                  | A2 / TvPol / Media use, tv politics                                  | Question        | A2 / TvPol / Media use, tv politics                            |
| Language                  | German                                                               | Language        | German                                                         |
| <b>Country</b>            | Austria                                                              | Country         | Austria                                                        |
| <b>Quality prediction</b> | 0.727                                                                |                 |                                                                |
| Owner                     | User <sub>50</sub>                                                   |                 | This copy will overwrite your current coding on this question. |

*Figure 21* – Overwriting a current coding

(6) If you want to terminate the copying process, click "Cancel copy" (see *Figure 22*).

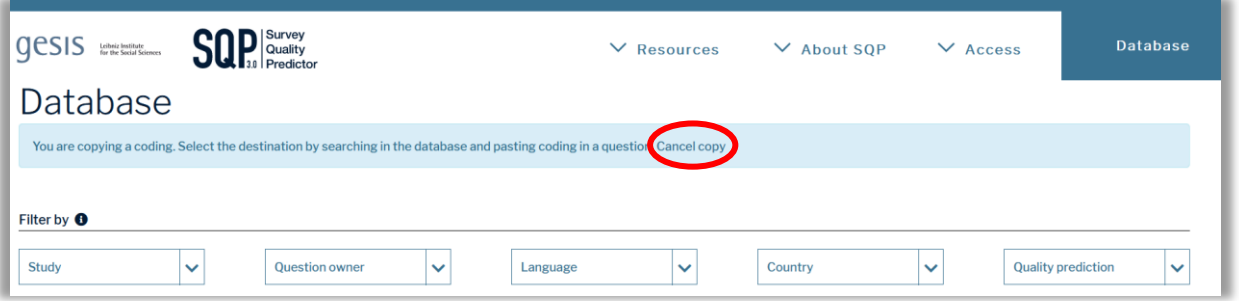

#### *Figure 22 –* Canceling copy

## <span id="page-25-0"></span>5.3 Comparing Codings

Another (new) feature of SQP 3.0 is the comparison of two codings—either different codings of the same survey item or different survey items. In this way, you can look at the difference that coding certain characteristics differently in the same survey item makes on the quality prediction or the variations between survey items.

- (1) Click on a survey item in the database to open its drop-down menu.
- (2) Click on the "compare" symbol (see *Figure 23*).

| Question                                                                                                    | <b>Study</b>                                                                                                    | Language  | Country             | Quality                  | <b>Actions</b> |                 |
|----------------------------------------------------------------------------------------------------|----------------------------------------------------------------------------------------------------|-----------|---------------------|--------------------------|----------------|-----------------|
| A1/TvTot/Media use, tv total<br>V                                                                                                    | <b>ESS Round 1</b>                                                                                                    | German    | Austria             | o.<br>$\mathbf{A}$       |                | Replicate       |
| A2 / TvPol / Media use, tv politics                                                                                                    | <b>ESS Round 1</b>                                                                                                    | German    | Austria             | $\bullet$                |                | Replicate       |
| <b>Request for answer text:</b>                                                                                                    |                                                                                                    |           | Information         |                          | Quality        | <b>Options</b>  |
|                                                                                                    | Wenn Sie wieder an einen normalen Wochentag denken, wie viel von Ihrer Fernsehzeit<br>verbringen Sie damit, sich Nachrichten oder Sendungen über Politik und über das<br>aktuelle Geschehen anzusehen? Verwenden Sie weiterhin diese Karte. |           |                     | <b>User50</b> prediction | 0.553          | ⊙               |
| <b>Answer options:</b>                                                                                                    |                                                                                                    |           | ര                   | <b>User2</b> prediction  | $-1.000$       | 醇<br>- Fil<br>⊙ |
| - gar keine Zeit<br>- weniger als 1/2 Stunde<br>. mehr als 1/2 Stunde, bis zu 1 Stunde                                                                                                    |                                                                                                    |           | O                   | User3354 prediction      | 0.598          | - 印 印<br>⊙      |
| mehr als 1 Stunde, bis zu 1 1/2 Stunden<br>. mehr als 11/2 Stunden, bis zu 2 Stunden<br>. mehr als 2 Stunden, bis zu 21/2 Stunden<br>- mehr als 21/2 Stunden, bis zu 3 Stunden<br>- 3 Stunden und mehr |                                                                                                    | $\bullet$ | User3470 prediction | 0.568                    | 圍 闲<br>⊙       |                 |
|                                                                                                    |                                                                                                    | О         | User3626 prediction | 0.547                    | 節  母 <br>⊙     |                 |
|                                                                                                    |                                                                                                    |           | ത                   | My quality prediction    |                |                 |

*Figure 23 –* Comparing codings

(3) After the database reloads, choose the survey item you want to compare the coding with and click to open its drop-down menu (see *Figure 24*).

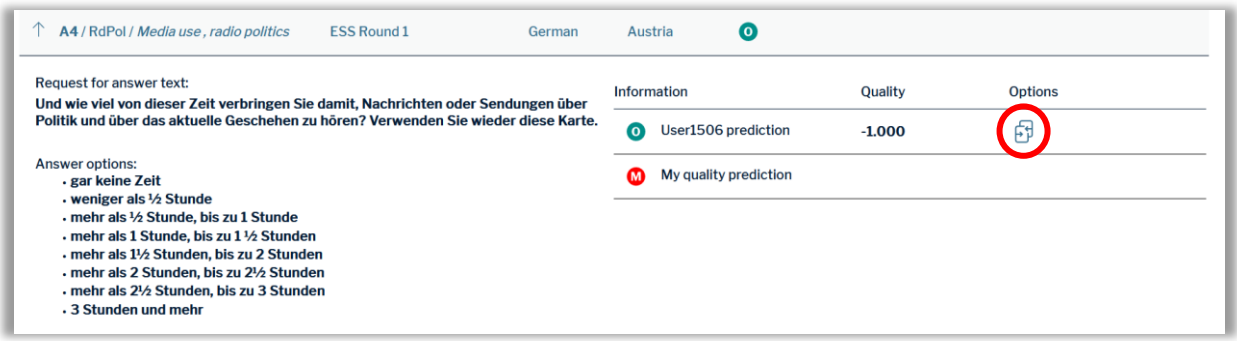

*Figure* 24 – Choosing the coding which should be compared

After that, a table containing all the codes is shown. Differences in the coding are highlighted in blue, while path-dependent differences are highlighted in orange. At the bottom of the page, all coefficients of the quality predictions are compared, enabling you to fully understand the impact of the differences between codings. The table can be downloaded as a CSV file via the blue button in the top and bottom right corner, ready to be used in Microsoft Excel or similar programs. If available, comparing a survey item with the authorized coding is recommended.

| Legend: Difference due to the coding Difference due to the coding of the previous characteristic |                                                                                                    |                                                                                                    |
|--------------------------------------------------------------------------------------------------|----------------------------------------------------------------------------------------------------|----------------------------------------------------------------------------------------------------|
| Questions                                                                                        | <b>Question #1</b>                                                                                                    | <b>Question #2</b>                                                                                                    |
| Study                                                                                            | ESS Round 1                                                                                                    | <b>ESS Round 1</b>                                                                                                    |
| <b>Question name</b>                                                                             | A2 / TvPol / Media use, tv politics                                                                                                    | A4 / RdPol / Media use, radio politics                                                                                                    |
| Country/Country prediction                                                                       | Austria                                                                                                    | Austria                                                                                                    |
| Language                                                                                         | German                                                                                                    | German                                                                                                    |
| Request for an answer text                                                                       | Wenn Sie wieder an einen normalen Wochentag denken, wie viel von Ihrer<br>Fernsehzeit verbringen Sie damit, sich Nachrichten oder Sendungen über<br>Politik und über das aktuelle Geschehen anzusehen? Verwenden Sie<br>weiterhin diese Karte.                                    | Und wie viel von dieser Zeit verbringen Sie damit,<br>Nachrichten oder Sendungen über Politik und über das<br>aktuelle Geschehen zu hören? Verwenden Sie wieder<br>diese Karte.                                                                                                    |
| Answer options                                                                                   | gar keine Zeit<br>weniger als 1/2 Stunde<br>mehr als 1/2 Stunde, bis zu 1 Stunde<br>mehr als 1 Stunde, bis zu 11/2 Stunden<br>mehr als 11/2 Stunden, bis zu 2 Stunden<br>mehr als 2 Stunden, bis zu 21/2 Stunden<br>mehr als 21/2 Stunden, bis zu 3 Stunden<br>3 Stunden und mehr | gar keine Zeit<br>weniger als 1/2 Stunde<br>mehr als 1/2 Stunde, bis zu 1 Stunde<br>mehr als 1 Stunde, bis zu 11/2 Stunden<br>mehr als 11/2 Stunden, bis zu 2 Stunden<br>mehr als 2 Stunden, bis zu 21/2 Stunden<br>mehr als 2 <sup>1</sup> /2 Stunden, bis zu 3 Stunden<br>3 Stunden und mehr |
| User                                                                                             | user50 coding                                                                                                    | user1506 coding                                                                                                    |
| <b>Codings</b>                                                                                   | <b>Coding of Question #1</b>                                                                                                    | <b>Coding of Question #2</b>                                                                                                    |
| $\sum$ Domain                                                                                    | <b>National politics</b>                                                                                                    | Leisure activities                                                                                                    |
| > Domain: national politics                                                                      | National government                                                                                                    |                                                                                                    |
| > Domain: leisure activities                                                                     |                                                                                                    | Radio                                                                                                    |
| $\sum$ Concept                                                                                   | <b>Evaluative belief</b>                                                                                                    | Facts, background, or behaviour                                                                                                    |
| > Social Desirability                                                                            | Not present                                                                                                    | A bit                                                                                                    |
| > Centrality                                                                                     | Not at all central/salient                                                                                                    | Very central/salient                                                                                                    |
| > Reference period                                                                               | Future                                                                                                    | Present                                                                                                    |
| > Formulation of the request for an answer: basic choice Indirect request                        |                                                                                                    | Direct request                                                                                                    |
| > WH word used in the request                                                                    | WH word used                                                                                                    | WH word used                                                                                                    |
| > 'WH' word                                                                                      | Who                                                                                                    | How (quantity)                                                                                                    |
| > Request for an answer type                                                                     | Interrogative                                                                                                    | Interrogative                                                                                                    |
| $\blacktriangleright$ Use of gradation                                                           | No gradation used                                                                                                    | <b>Gradation used</b>                                                                                                    |
| > Balance of the request                                                                         | Balanced or not applicable                                                                                                    | Balanced or not applicable                                                                                                    |
|                                                                                                  |                                                                                                    |                                                                                                    |
| <b>Quality prediction</b><br>Reliability = $1$ - random error (r <sup>2</sup> )                  | <b>Prediction of Question #1</b><br>0.727                                                                                                    | <b>Prediction of Question #2</b><br>$-1.000$                                                                                                    |
| Validity = $1$ - method effect ( $v^2$ )                                                         | 0.760                                                                                                    | $-1.000$                                                                                                    |
| Quality = reliability ( $r^2$ ) x validity ( $v^2$ )                                             | 0.553                                                                                                    | $-1.000$                                                                                                    |
| <b>Reliability Coefficient (r)</b>                                                               | 0.853                                                                                                    | $-1.000$                                                                                                    |
| Validity Coefficient (v)                                                                         | 0.872                                                                                                    | $-1.000$                                                                                                    |
| Quality Coefficient (g)                                                                          | 0.744                                                                                                    | $-1.000$                                                                                                    |
| Method Effect Coefficient (m)                                                                    | 0.490                                                                                                    | $-1.000$                                                                                                    |
| Reliability Coefficient Interquartile Range                                                      | (0.790, 0.940)                                                                                                    | $(-1.000, -1.000)$                                                                                                    |
| Validity Coefficient Interguartile Range                                                         | (0.818, 0.970)                                                                                                    | $(-1.000, -1.000)$                                                                                                    |
|                                                                                                  | $(-1.000, -1.000)$                                                                                                    | $(-1.000, -1.000)$                                                                                                    |
| Quality Coefficient Interquartile Range                                                          |                                                                                                    |                                                                                                    |
| Reliability Coefficient Predicted Standard Error                                                 | $-1.000$                                                                                                    | $-1.000$                                                                                                    |
| Validity Coefficient Predicted Standard Error                                                    | $-1.000$                                                                                                    | $-1.000$                                                                                                    |

*Figure 25* – Table with the comparison of codes

## <span id="page-28-3"></span>6 Editing, Deleting, and Replicating of Items

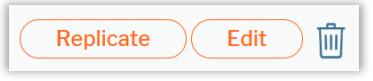

## <span id="page-28-1"></span><span id="page-28-0"></span>6.1 Editing

If you want to change something about a survey item you added yourself, you can edit it later.

(1) Click the "Edit" button in the database next to the survey item.

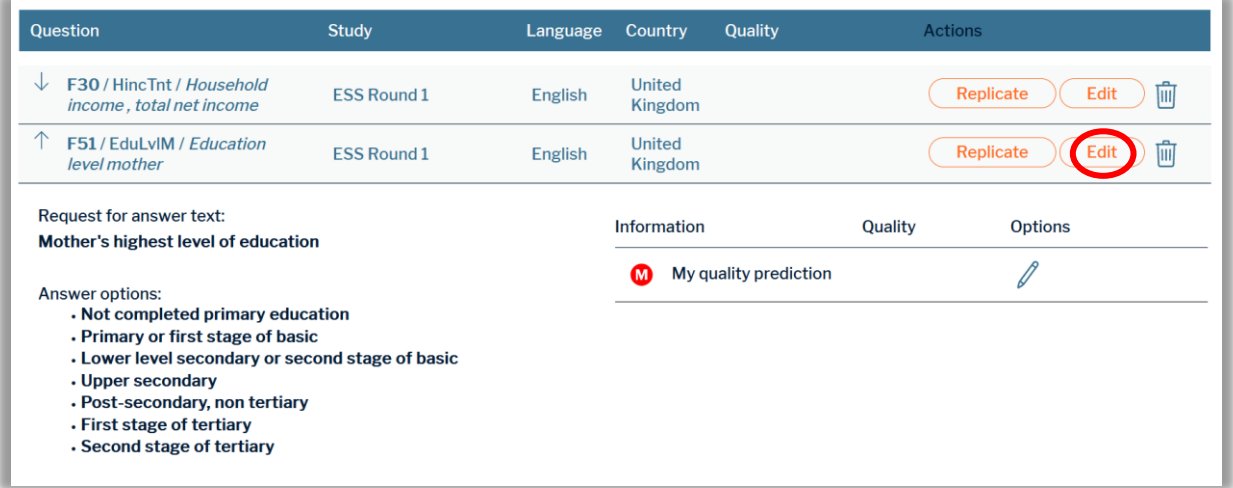

*Figure 26* – Editing a survey item

- (2) Look over the pre-filled boxes and make the desired changes.
- (3) Save the changes by clicking "Save" at the bottom of the page (see *Chapter "3.2 Creating Questions*").

#### <span id="page-28-2"></span>6.2 Deleting

You can delete a survey item that you have created yourself by clicking on the trash can symbol. When you delete the item, also its coding and quality prediction is deleted. You cannot delete survey items of other users.

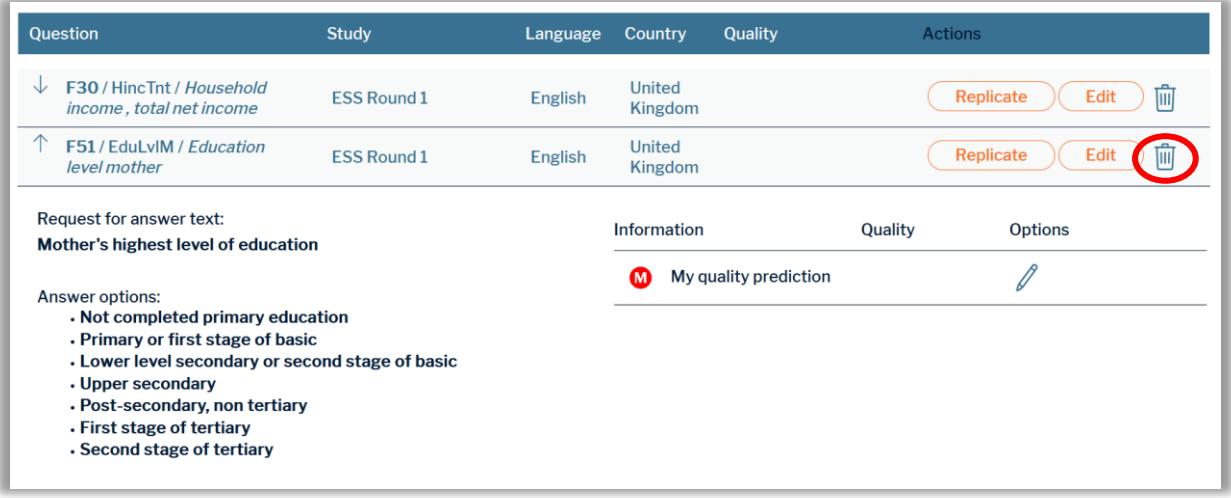

*Figure 27* – Deleting a survey item

#### <span id="page-29-0"></span>6.3 Replicating

You can replicate survey items, including one of the codings. This function works for survey items created by yourself and other users equally. That way, survey items can easily be replicated between studies. For example, in pre- and post-election surveys, questions may remain somewhat stable, and only a few words and characteristics may change. The replicating function makes introducing repeated survey items to the database easy.

(1) In the database, click the "Replicate" button.

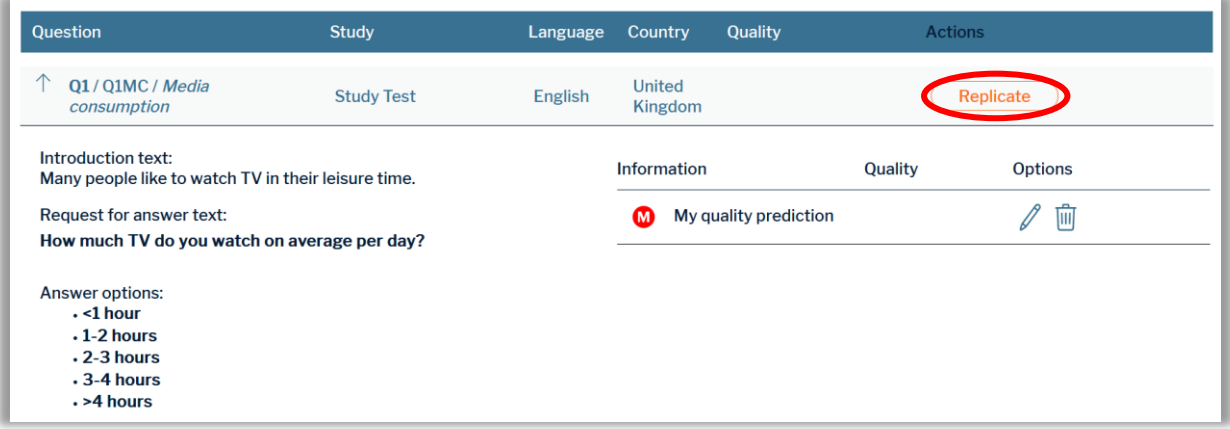

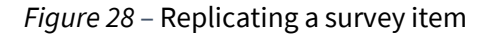

(2) Select the study the survey item should be replicated into and the desired coding/prediction (if available).

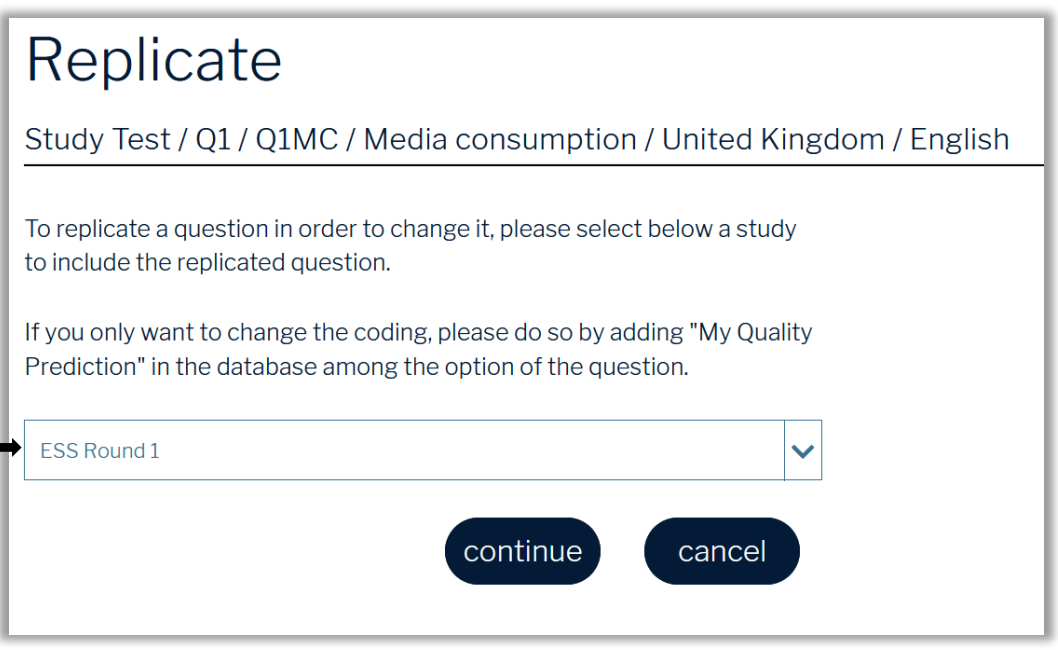

*Figure 29 –* Choosing a study where replicated survey item should be included

- (3) Check the pre-filled boxes and make necessary changes (see *Figure 30*).
- (4) Save the changes by clicking "Save" at the bottom of the page and complete the replication.

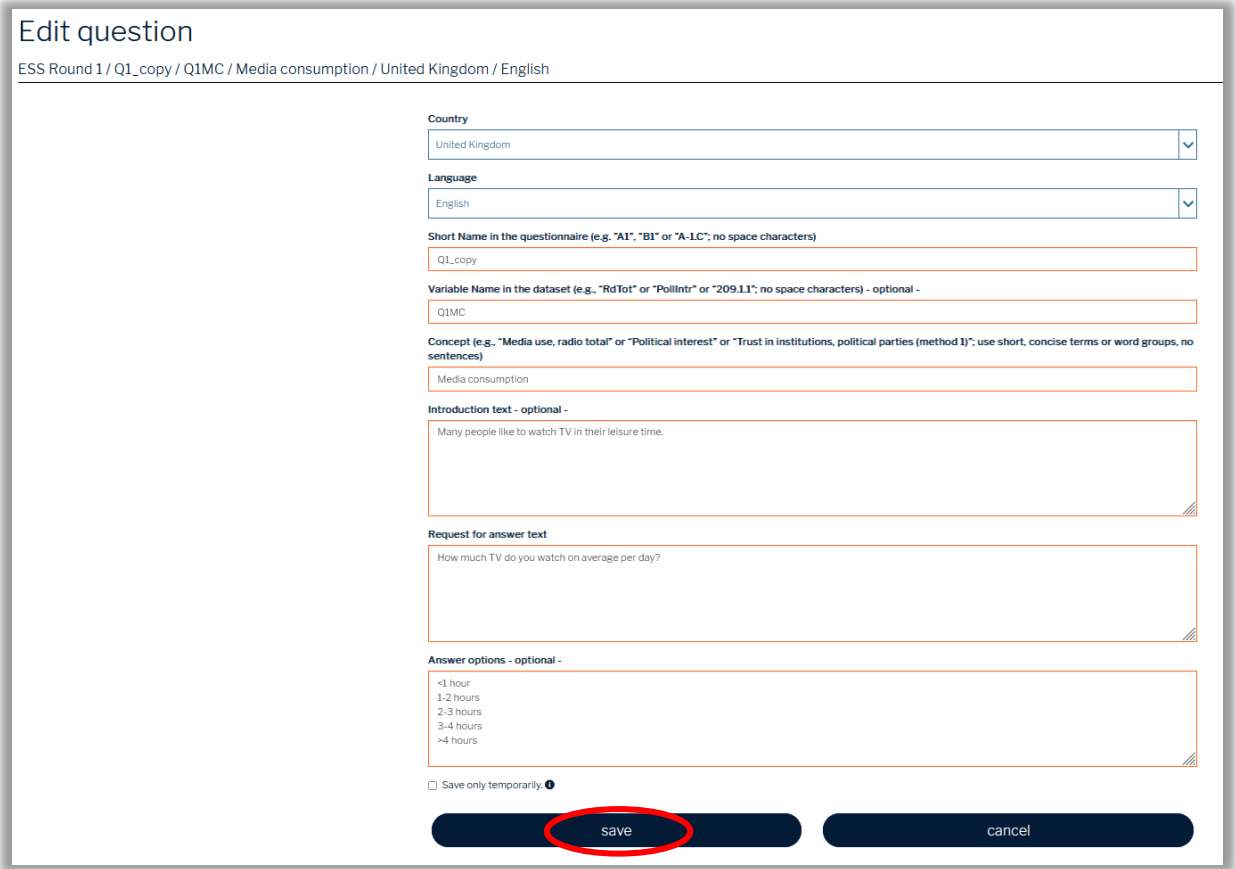

*Figure* 30 – Saving a replicated survey item

Now, you are ready to use SQP 3.0. If you encounter any problems, contact us at sqp@gesis.org.